# **TRS-80 SYSTEM 80 VIDEO GENIE PMC-80**

Issue 19, June, 1981

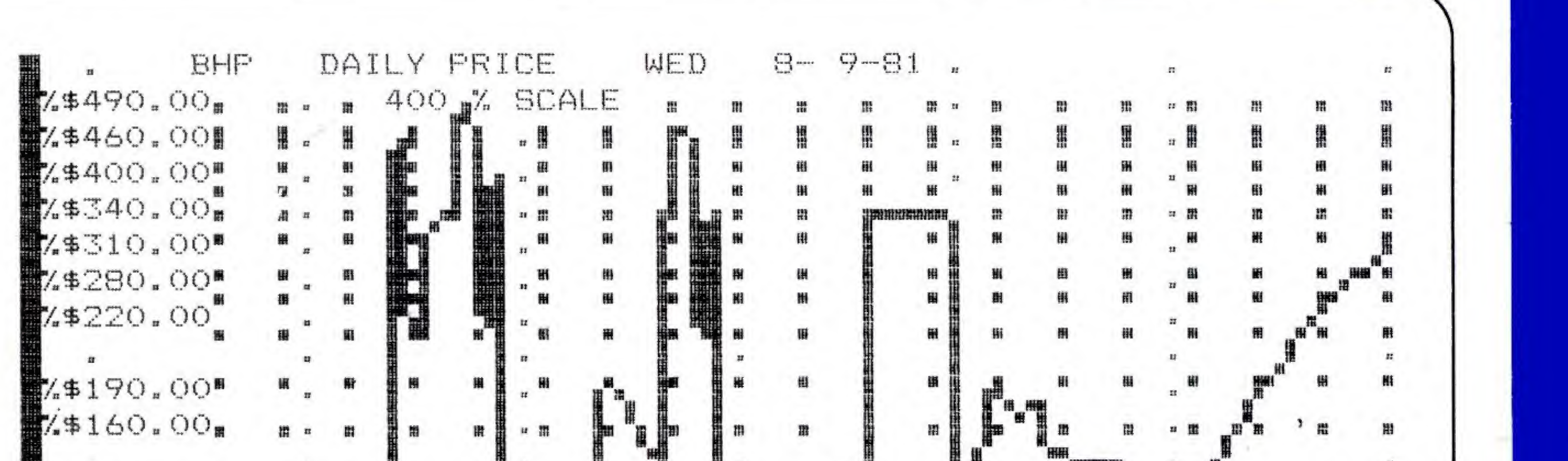

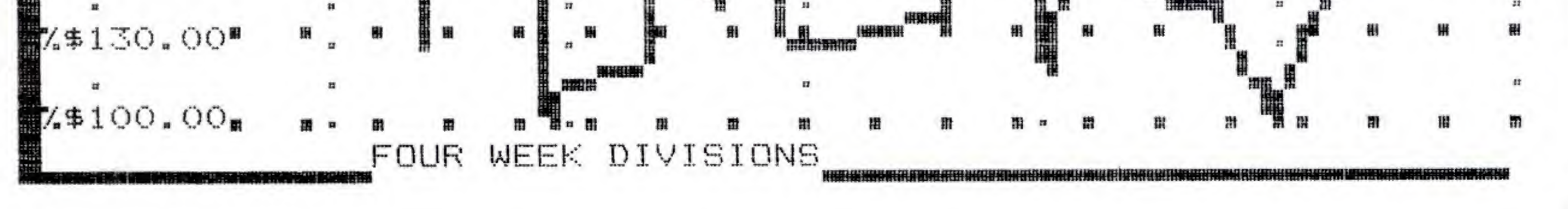

Level <sup>1</sup> Breakout Prime Generator Dog Race List Disable

Level 1 Intercept Chord Practice<br>List Disable

# Share Charting Programme

## Also in this issue:

## HARDWARE MOD:

Make your System 80 totally compatible with TRS-80 Sound Programmes.

## SOFTWARE:

## Share Transaction Costs Psychic Master

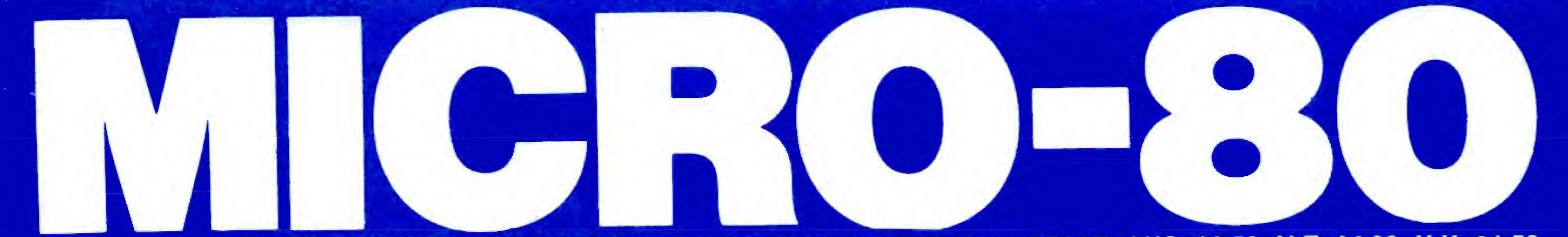

P.O. BOX 213, GOODWOOD, S.A. 5034. AUSTRALIA. TELEPHONE (08) <sup>21</sup> <sup>1</sup> 7244. PRICE: AUS. \$2.50, N.Z. \$4.00, U.K. £1.50

#### \*\*\*\*\* <sup>A</sup>BOUT MICRO-80 \*\*\*\*\*

EDITOR: SOFTWARE EDITOR: HARDWARE EDITOR: U.K. CORRESPONDENT:

IAN VAGG CHARLIE BARTLETT EDWIN PAAY TONY EDWARDS

MICRO-80 is an international magazine devoted entirely to the Tandy TRS-80 microcomputer and the Dick Smith System 80/Video Genie. It is available at the following prices (all prices shown in Aus.\$ except for U.K. prices which are in pounds Sterling).

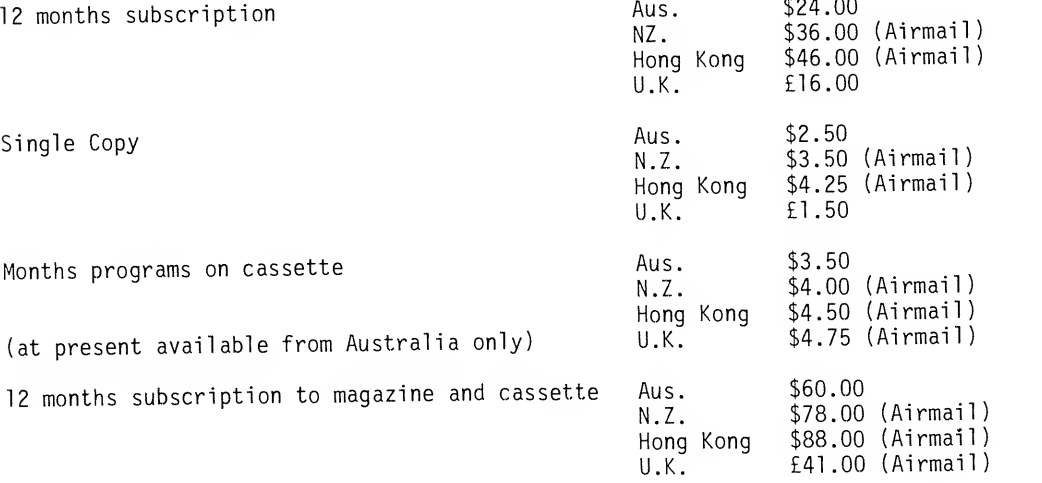

Special bulk purchase rates are also available to computer shops etc. Please use the form in this issue to order your copy or subscription.

The Durnose of MICRO-80 is to publish software and other information to help you get the most from your TRS-80, System <sup>80</sup> or Video Genie and their peripherals. MICRO-80 is in no way connected with either the Tandy or Dick Smith organisations.

\*\* WE WILL PAY YOU TO PUBLISH YOUR PROGRAMS \*\* \*\* WE WILL PAY YOU TO PUBLISH YOUR PROGRAMS ...<br>Most of the information we publish is provided by our readers, to whom we pay royalties. An host of the information we passion fight product an use your TRS-80 or System 80 to earn some extra income is included in every issue.

Each month we publish at least one applications program in Level <sup>I</sup> BASIC, one in Level II BASIC and one in DISK BASIC (or disk compatible Level II) . We also publish Utility programs in Level II BASIC and Machine Language. At least every second issue has an article on hardware modifications or a constructional article for a useful peripheral. In addition, we run articles on programming<br>or a constructional article for a useful peripheral. In addition, we run articles on programming techniques both in Assembly Language and BASIC and we print letters to the Editor and new product reviews.

\*\* COPYRIGHT \*\* All the material published in this magazine is under copyright. That means that you must not copy it, except for your own use. This applies to photocopying the magazine itself or making copies ot programs on tape or disk.

\*\* LIABILITY \*\* The oroarams and other articles in MICRO-80 are published in good faith and we do our utmost to ensure that they function as described. However, no liability can be accepted for the failure of any program or other article to function satisfactorily or for any consequential damages arising from their use for any purpose whatsoever.

\*\*\*\*\* CONTENTS \*\*\*\*\*

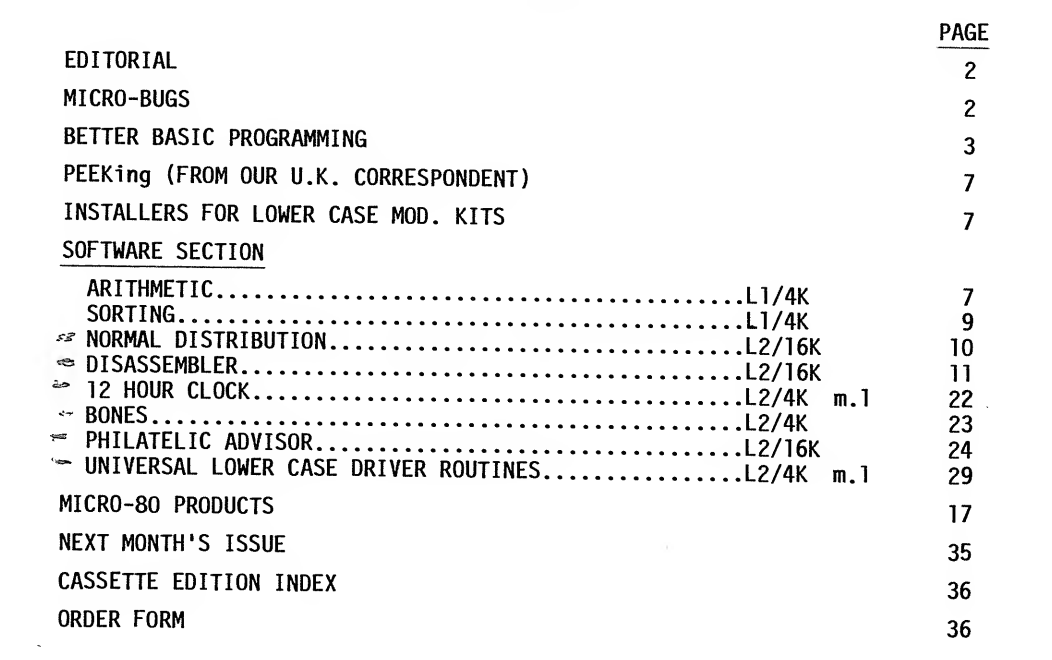

MICRO-80 is registered by Australia Post - Publication SQB 2207 Category B

AUSTRALIAN OFFICE AND EDITOR:

MICRO-80, P.O. BOX 213, GOODWOOD, SOUTH AUSTRALIA, 5034. TEL. (08) <sup>211</sup> <sup>7244</sup>

U.K. SUBSCRIPTION DEPT:

<sup>24</sup> WOODHILL PARK, PEMBURY, TUNBRIDGE WELLS, KENT TN2 4NW.

Printed by:

Shovel & Bull Printers, 312A Unley Road, HYDE PARK, S.A. 5061.

Published in Australia by MICRO-80, <sup>433</sup> Morphett Street, ADELAIDE.

 $\star \star \star$  FREE SOFTWARE OFFER  $\star \star \star$ 

EVERY NEW AUSTRALASIAN SUBSCRIBER TO MICRO-80 WILL RECEIVE A FREE CASSETTE CONTAINING THREE LEVEL I AND THREE LEVEL II PROGRAMS PLUS COMPREHENSIVE DOCUMENTATION ... THE RETAIL VALUE OF THE SOFTWARE WOULD EXCEED THE COST OF THE SUBSCRIPTION!!!

#### \*\*\*\*\* EDITORIAL \*\*\*\*\*

The change to double-width mode for our program listings last issue evinced <sup>a</sup> lot of response from readers, mostly negative. As a result, we have reverted to the previous format but with<br>from readers, mostly negative. As a result, we have reverted to the previous format but with<br>one significant difference. This mon rrom readers, mostly negative. As a result, we have revered versatile EPSOM MX-80 in its empha-<br>one significant difference. This month we have used the ever versatile EPSOM MX-80 in its emphasised print mode, which reproduces much denser characters. We believe this should achieve our aim of legible listings which are easy to read. If you have any comments to make on this month's listings, please do not hesitate to write in.

We are proud of the quality of the programs we publish in MICRO-80, not only because of their performance but because of the accuracy of the listings. Many readers have commented how they can always rely on our listings and have compared them favourably with many other magazines. This is no accident. Before a program is published, it has been thoroughly tested by the appropriate Software Editor. In many cases the author is asked to make minor modifications and some times the Software Editors themselves rewrite sections of the programs. It can take several months from the time a program is submitted until it is actually published. Once the programs for <sup>a</sup> particular issue are debugged, the master cassette is punched out, <sup>a</sup> backup copy on disk is made and the programs are LLISTed. For <sup>a</sup> long time this proved to be <sup>a</sup> pretty foolproof system. However, recently we have been disturbed to find <sup>a</sup> number of errors creeping into the listings and onto the cassettes. On investigation, we discovered that the increased incidence of errors coincided with <sup>a</sup> change in our process several issues ago. Then, in response to requests from finger-weary readers, we commenced renumbering all Level II programs to faci iitate the use of AUTO entering. The renumbering was carried out after the original programs had been carefully checked out and just before the master cassette was punched. Apparently, during the renumbering process, spurious line numbers were occasionally generated after GOTO's etc. The obvious culprit, the renumbering routine, turned out to be an innocent victim of circumstances. The actual fault was eventually found to be <sup>a</sup> noisy expansion interface causing random changes in data held in memory. The fault has now been rectified and our listings should revert to their usual high standard. In the meantime, as errors are reported to us, we will correct them in MICRO-BUGS. One of the first programs to be affected was Mighty Mormar. In debugging this program, Charlie Bartlett made some improvements. We will publish the revised version of Mighty Mormar in <sup>a</sup> future issue. We apologise for inconvenience caused to our readers by this fault.

On <sup>a</sup> much happier note, we are pleased to announce the appointment of Tony Edwards as our first U.K. correspondent and European Software Coordinator. Elsewhere in this issue, you will find Tony's first article in which he introduces himself and explains the procedure to be followed by our European readers when submitting programs for publication. You may also send articles for publication to Tony who will pass them on to Australia. Here at MICRO-80, we are committed to serving '80 users all over the world and we are sure that, with Tony's appointment, we will be able to improve the service to our U.K. and European readers still further.

<sup>A</sup> less happy announcement is that Michael Svensdotter, our Level <sup>I</sup> Software Editor, has resigned due to lack of time occasioned by <sup>a</sup> change in employment. Michael is one of the most experienced Level <sup>I</sup> programmers we know and will be <sup>a</sup> loss to us all. We wish Michael well in his new job and look forward to the occasional contribution from him as time permits.

Charlie Bartlett our Level II Software Editor, who is also no mean hand at Level <sup>I</sup> programming, has assumed overall responsibility for editing of all MICRO-80 software. It so happens that our stocks of Level <sup>I</sup> software for publication are <sup>a</sup> little low so, if you have any programs you think we might like to publish, please send them in to Charlie.

 $- 0000000000 -$ 

#### \*\*\*\*\* MICRO-BUGS \*\*\*\*\*

In which we correct those errors which seem to creep in, no matter how careful we are.

FINANCE & REMOVING LINEAR BRACKETS - Issue 16 Pages 22 and 23.

It finally happened. As we were assembling the magazine, we mixed up two listings. On page 22, line 960 and all lines below it, should go at the base of page 23. The FINANCE program ends at line 930. REMOVING LINEAR BRACKETS ends at line 1220.

VICTORY AT BATHURST - Issue 16 Pages 32 and 33.

Page 32, Line 2930:-

G0T0 8100 should be GOTO 2900

Page 33, Line 3690:-

G0T0 8985 should be GOTO 3760

Page 33, Line 3890 should read:-

3890 CLS:PRINT@330, "LAP 163 HAS BEEN COMPLETED!!!"

 $-0000000000 -$ 

#### \*\*\*\*\* BETTER BASIC PROGRAMMING - by Rod Stevenson \*\*\*\*\*

\*\* INTRODUCTION \*\*

This is the first instalment of a proposed series which is intended as a companion to the now expired "GT BASIC".

It will be modelled on the same format used for similar talks to the Adelaide User's Group the wide acceptance of which was the reason for your Esteemed Editor to request such a series. The writer is by no means an 'expert', so hopefully the phraseology will be acceptable to most; stimulating to the beginner, providing the seasoned computerist with some insights and points forgotten from earlier days. Unlike a lot of 'beginners' treatises, we do expect some knowledge. If you are convinced the instruction manual is too hard for you to discover how to LIST (yes, this is a real example from our experience), then this is not for you, . Because of the format we are using, we can only assume some knowledge on subjects not currently the one under review. An example: while dealing with strings we will mention arrays with no more explanation than needed for the case-in-point. However, when we come to the subject of arrays, we will cover all. Perhaps not all - the deeper complexities of some subjects will be the subject of a further composite article when we have led the self-confessed 'beginners' to realise that it is not all a mystery, and they can have confidence to pursue their own investigations of whatever takes their fancy!

When allied thoughts occur, we will wander off (ramble?) the subject.

In fact, we strongly emphasise the only path to true understanding is to put our words into practice. By so-doing, you will get a 'real feel' for the subject. Every one of the more experienced users in the Adelaide Group has no reluctance in admitting this has been the way to success. Like the old story says, you only get out what you put in!

Subjects we propose to treat:

- 1. Strings
- 
- 2. Arrays<br>3. Input 3. Input checking<br>4. Formatting outp
- 4. Formatting output
- 5. Machine language in BASIC
- 
- 6. Sound routines<br>7. More advanced 7. More advanced points of any of above<br>8. Points requested by readers
- Points requested by readers.

The episode on machine language will be strictly-for-beginners - and this, of necessity, because your writer knows little enough. It, too, will follow the format established in the Adelaide Users' Group Newsletter. The aim is to show that machine language is not something to be put aside till later, or discarded as too hard. In fact, some things can only be done in machine language (e.g. modifications to the operating system); some things need machine language for speed. To whet your appetite :

POKE 16396,151: POKE 16397,201

The same effect will be accomplished by:

POKE 16396,175: POKE 16397,201

So too will:

#### POKE 16396,23

but we will tell you later why the former are better. Now that you have done this... we '11 wait for you... we are sure you must agree with us that this machine language routine to disable BREAK was not hard. And that's the level we'll be staying at - but with full explanations...NO, this paragraph wasn't written by Eddy Paay!

Except in a few instances, we will be catering solely for non-disk users. Most of what we say will apply to disk, but we will not be indulging in any disk-only items. The real reason for this is that the writer is without disk. But also, we assume that disk-people will have the knowledge necessary to extend our comments and routines to their particular cases. For those curious about DISK BASIC, we can recommend "LEVEL 3 BASIC" by Microsoft - though you'll probably need a real use to justify the price of \$59.95. Not that the price is exhorbitant for the 5½K  $\,$ of extended BASIC provided.

Those who wonder why we keep mentioning the Adelaide User's Group can satisfy their curiosity<br>by a \$5 newsletter subscrintion. 60c. for some back issues. 28c. for current issue. Just send by a \$5 newsletter subscription, 60c. for some back issues, 28c. for current issue. Just send to the address in the Groups' page.

Above all, we are not writing for our own amusement. We demand feedback from readers. If you want <sup>a</sup> special subject covered, you need only ask. If you don't approve of the format, tell us, and we'll change if it's <sup>a</sup> general wish. If you have <sup>a</sup> better way, tell us so we can spread your wisdom. Don't harbour uncharitable thoughts until you've at least given us the chance to redeem ourselves.

#### \*\* STRINGS \*\*

#### WHAT IS ONE

<sup>A</sup> string consists of characters contained within quotes. It can allegedly be up to <sup>255</sup> characters long, but unless you have <sup>a</sup> definite need, don't. While on that subject, we suggest not having long and involved program lines - if you do want to conserve space, write your program normally with reasonable length lines, then use <sup>a</sup> program such as "PACKER" to compress it to approximately 80% of its former length.

#### QUOTES

We must admit there is room for confusion as to whether <sup>a</sup> string needs to be enclosed in quotes. The rule is, if in doubt, do. When assigning a variable there must always be quotes - as A\$ <sup>=</sup> "QUOTES". However, as an input or <sup>a</sup> data item, quotes are needed only if there's <sup>a</sup> delimiter (colon, comma, leading blank) in the string.

We know most times you can get away with leaving off closing quotes. But we suggest you don't, as herein lies <sup>a</sup> multitude of traps for the unwary. The most obvious one is the loss of control of line-feed, which may not show up till later in the program. Then too there's the subtle horrific trap which happens with RENUMBER or PACKER. Yes, we know the experienced will scoff at our caution, but you've been warned.

While thinking of laziness, we're moved to implore you not to leave THEN out of IF..... THEN, or to use its alleged abbreviation of a comma. This will also cause problems which may not<br>immediately reveal themselves such as with ELSE, GOSUB, and with utility programs, we know it's easy enough to think "it won't happen to me"; when it does, you won't be the first to have had the same thought.

#### **DEFINING**

Strings need space in which to work. The CLEAR statement is used to clear an area in memory solely for this purpose. Generally, you should clear the length of strings plus double the length of the longest one. CLEAR will also re-initialise any variables assigned, destroy DIM & DEF statements and generally do as its name suggests and CLEAR a lot of things you probably didn't want cleared.

So use CLEAR as one of the first things at the start of your program. If you don't CLEAR, BASIC will allocate 50.

Having CLEARed, you can now DEFine variables as strings, to save having to put \$ after the variable every time it's used. However, the trap is that every variable starting with that name will be a string, e.g. if DEFSTRA, A will become a string variable, but so too will Al, AQ, A2.<br>Actually the writer doesn't generally use the DEFSTR because of the real likelihood of forgetting it's been done.

And thinking of variables - we suggest using meaningful names. It costs nothing and could save a degree of mental exertion at a later date (next day?). We also suggest looking in the manual for the explanation of defining variables as integer, double precision, single precision. We don't propose to go into it at all but, of course, if there's an overwhelming demand from readers...

Again, the writer doesn't use a global DEFINT for fear of forgetting having done so.

It is still necessary to DIM string arrays over 10, but as arrays are the proposed subject of the next instalment, we'll not get side-tracked here.

#### **OPERATORS**

Arithmetic operators apply to strings, but only  $+=$   $\diamondsuit$ . One could hardly expect to be able to cube a string!

There are times, though, when it would be handy to be able to subtract <sup>a</sup> letter from <sup>a</sup> string and one can't just use - (minus). While this subject will be enlarged upon in the episode on input checking, briefly, the method is:

#### <sup>I</sup> \$ = LEFT\$ (1\$, LEN (1\$) - 1)

Similar manipulations can be applied to search for particular letters, etc. The comparison for <sup>=</sup> proceed from left to right until <sup>a</sup> mis-match is found. The ASCII characters are compared one by one, so by consulting <sup>a</sup> table of ASCII values, one can determine what BASIC will consider is  $\neq$  or = to what.

The plus sign will simply add (called concatenate) two strings to make <sup>a</sup> string equal to the sum of the length of the former separate strings. It will not add in the arithmetic sense,<br>which is why it is called concatenating, e.g. A\$ = "WER": B\$ = "ASD": C\$ = A\$ + B\$ will give<br>C\$ = "WERASD".

The plus sign can also be used to print strings, without concatenating them previously, e.g.<br>PRINT A\$ + B\$, will give the same result as PRINT A\$; B\$.

#### FUNCTIONS

This whole list can be found in the Manual. The only reason for including it here is to avoid multitudes of incensed readers complaining that it has been left out.

ASC (A\$) returns decimal ASCII value of first character of A\$; useful for determining the ASCII value without having to look up a table, such as shift characters,  $\downarrow$ , etc.<br>can be as PRINT ASC ("!").

CHR\$ (X) returns the character which is represented by the ASCII value X; useful for printing a normally unprintable character which would otherwise be a delimiter in a string, such as quotes, e.g.

 $PR$ = "ASD" + CHR$ (34) + "QWE" + CHR$ (34) will assign PR$ to be$ ASD "QWE", which would not otherwise be possible. (Opposite of ASC (A\$)

FRE(A\$) will show how much string space (allocated by CLEAR) is left.<br>The A\$ is a dummy variable and does not mean the space has been allocated to A\$.

LEN(A\$) gives the length (number of characters) in A\$ and is vital in manipulations and testing string input.

STR\$(A) converts the numeric value of a variable A to a string variable. This allows it to be worked on (in a non-numeric sense) by the string manipulator functions. E.g., to reverse a number represented by I

#### $1$ = STR$(1)$

Then I\$ = MID\$(I\$,3,1) + MID\$(I\$,2,1) + MID\$(I\$,1,1). It inserts a space before the number which is normally present in a numeric variable to allow for  $a + or a - sign$ .

VAL(A\$) converts <sup>a</sup> string number to <sup>a</sup> numeric value so it can be worked on arithmetically. Returns a double precision value. VAL and \$TR\$ perform complimentary functions. They are<br>important as they make strings the most powerful and useful functions in our version of BASIC.

NOTE: ASC(A\$) and VAL(A\$) are not the same. STRINGS (n,c) gives <sup>a</sup> string of length n, composed of characters "c". It is usefuT~Tor quickly printing strings. <sup>C</sup> can be an ASCII value or any character enclosed by quotes. STRINGS need not be assigned to <sup>a</sup> variable; you can PRINT STRINGS (n,c) for formatted output.

A\$ (n,m) is a string function in other BASICs which should be understood to be able to<br>convert programs written in other than Microsoft BASIC. Although it appears to be a<br>two dimensional string, it is actually a substring <sup>n</sup> from the start, ending at character m from start.

LEFT\$(A\$,m) gives a substring of A\$, starting at the left, and of m characters in length. Particularly useful in getting input such as YES/NO, which may be input as Y/N. E.g. If LEFT\$(A\$,1)><"Y" THEN...

RIGHT\$(A\$,n) gives a substring of A\$, starting n characters from the left and con-<br>taining all the remaining characters in A\$. It can be used after STR\$ to get rid of<br>the unwanted space that was present in the numeric vari ensure that the expected number of characters has been input by the operator. More of this in the instalment concerning checking input, but briefly, if entering <sup>a</sup> date, to allow for either single or double digit entry, i.e. 06 or 6, use:

$$
I$ = "0" + I$ : I$ = RIGHT$ (I$,2)
$$

RIGHTS is also useful for picking the postcode from an address, for sorting, etc.

MID\$(A\$,n,m) returns <sup>a</sup> substring of A\$, starting <sup>n</sup> characters from left, of <sup>m</sup> characters in length. This is probably the most useful of the manipulation functions. It allows you to pick off part of <sup>a</sup> string and match it against another. The Disk BASIC function of INSTRING can be simulated. However, its real value lies in input<br>checking. Some (your author included) use strings instead of arrays, and it is MID\$ which allows this. More about this in the more advanced instalment.

#### STRING PACKING

We thought this deserved a mention here, although it is more advanced than the rest of this instalment. The idea is use <sup>a</sup> string as somewhere to keep data of various types. Just as PRINT STRINGS (64,65) will print <sup>a</sup> line of A's very quickly, so can other quite complex characters be printed remarkably quickly. Although not as quickly as would machine language, which is another use for string packing - to have somewhere to keep <sup>a</sup> machine language routine without needing to protect memory or other complex manoeuvres. More of this aspect in the machine language episode.

A string can be used as a simple storage location for pieces of data of varying lengths, simply by separating the pieces by some known delimiter (such as CHR\$(128)), then using the MID\$ function to retrieve the pieces between the delimiters.

Incidentally, we have no idea as to why it is called string packing - there's nothing mysterious at all involved.

INKEY \$

This is <sup>a</sup> very powerful function for getting input without having to press ENTER. It is <sup>a</sup> routine which scans the keyboard to detect whether <sup>a</sup> key has been pressed. Since it is so fast, it is necessary to create <sup>a</sup> loop to use INKEY\$ effectively. E.g:

#### 100 A\$ <sup>=</sup> INKEY\$: 1FA\$ = ""THEN100

which will wait until <sup>a</sup> key is pressed (any key) before going on to the following program code. As one might expect, the greatest benefit is in checking input, and rejecting it unless it is within the expected range. This will be covered later.

However, one aspect which can cause confusion, whatever the reason for using INKEY\$, is that the function itself does not retain the value of the key that was pressed. To retain the value a variable must be assigned, and re-assigned within the loop every time. Without a variable, the program will still wait for a key-press, but you will not be able to use it for an input. The INKEY\$ is cleared each time it is accessed, so with a little thought it will become clearer. It is like <sup>a</sup> flag which is set/reset on passing. We must admit there is room for confusion, so we urge experimentation, as in all things.

The input from INKEY\$ is not usually displayed, but this is just a simple matter of using PRINT A\$. However, the by-product of this is the use of INKEY\$ for a password input, where you do not want observers to observe the secrets. Similar to NOECHO in other versions of BASIC. INKEY\$ can also be used to create a timed input. This facility is also available in disk-BASIC, as a real time function of the clock. However, in Level 2 it can be easily created by trial-anderror to give the desired time period. Such a routine would be as a subroutine:

> FOR <sup>I</sup> = <sup>1</sup> to 1000 1\$ = INKEY\$ IF 1\$ = ""THENNEXT:PRINT"TTME UP":ST0P <sup>I</sup>= 1000 : NEXT

Rest of program would follow. The closing of the FOR .... NEXT loop in line 400 is of doubtful and debatable significance, and has been the subject of 4 articles that we have read - more information in back copies of Adelaide Users' News. However, it does no harm, even if the times when it is needed are few. So we follow our earlier-expressed maxim, "when in doubt, do".

Just because the INKEY\$ function returns only a one character input, doesn't mean its use is at all limited to this. The string concatenation function can be used:

> 11\$ = INKEY\$: IF 11\$ = ""THEN100ELSEPRINTI1\$; 12\$ = INKEY\$: IF 12\$ = ""THEN200ELSEPRINTI2\$; 13\$ = INKEY\$: IF 13\$ = ""THEN300ELSEPRINTI3\$; 1\$ = 11\$ + 12\$ + 13\$

Of course, between these lines could be a timing loop, check for input, etc., and although this routine would, by its nature, give the right length input, it would be aborted by (accidental) press of the BREAK key. For this reason we have written a routine to provide the disk function of LINE INPUT, which we will present later in its proper and expected place.

If, like us, you have children who just like to practice their typing on the screen, you can create a mini -word-processor with shift arrow capabilities by: 10 A\$ = INKEY\$: PRINT A\$;:G0T010

#### CONCLUSION

As <sup>a</sup> final word, we must implore that input checking is of the most vital significance; while you'll have to wait at least <sup>2</sup> issues for the relevant instalment, in the meantime, we suggest you use string variables for all input, check it by FOR.....NEXT and MID\$, and convert it if necessary to <sup>a</sup> numeric variable~by VAL. We would have liked to say more on the subject here, as we've found it's the single major factor for programs to bomb out, but we have already used more space than your Esteemed Editor has allocated us.

Next episode will be on arrays. Before you have time to tremble in terror, let us point out that your telephone book is an array. So is a map, a crossword puzzle; in fact, any groups of information. Even multi -storey buildings.

 $-0000000000 -$ 

#### \*\*\*\*\* PEEKing (UK) by our U.K. Correspondent Tony Fraser \*\*\*\*\*

In this first of a number of articles <sup>I</sup> am going to introduce myself as the UK Correspondent. Although an engineer and physicist by profession, <sup>I</sup> have studied computing at post-graduate level and in my work <sup>I</sup> do some programming for mainframe machines. My main interest in computing these days is, however, my personal home computer which is used as a hobby machine, running programmes for geneology (another of my hobbies), post-graduate research and the usual crop of computer games. My children are usually the games players, but Dad enjoys them too. <sup>I</sup> also have a special interest in the programming of graphics displays which <sup>I</sup> enjoy as a challenge. My machine is a "Video Genie" (recognised in Australia as a "System 80"). It is modified to include <sup>a</sup> cassette level meter and the '"^' and '4-' keys, and <sup>I</sup>have fitted an external connection to #1 cassette output port for music (noise) output. My output device is a domestic TV, but the next piece of equipment on my list is a printer.

<sup>I</sup> see my place in this magazine as providing any assistance or service to both UK and other readers which can be more conveniently provided by a UK resident. This will be done by writing regularly on the '80 scene as viewed from the UK, and by providing a contact point in the UK for readers anywhere in the world who may need UK-based contacts. If I can be of any help, simply write to me at the address below. One major task <sup>I</sup> have agreed to take on is that of providing a postbox for programmes by European readers submitted for publication in MICRO-80. These should now be sent to me for preliminary vetting and copying onto a single cassette "to be posted to the editorial staff in Australia for selection for publication. Your original cassettes will then be returned. For those who have not purchased back copies (why not?) and thus may not be entirely clear as to the form of submitting programs, <sup>I</sup> will give brief details. Programs should be submitted on cassette only (listings are not necessary and listings only are not acceptable). Your covering letter should contain all the information necessary for the running of the program and your address. Your name and address should also appear on the program as a REM statement. Ideally, the only information which should be necessary to run the program is the language, i.e. machine code, BASIC, or TINY PASCAL and Level <sup>I</sup> or II. Level <sup>I</sup> programs should be written so as to be compatible with both the TRS-80 and the Video Genie units. We have received very few programs from our UK readers to date, perhaps due to postage difficulties, but now you have no excuse, so get them rolling in. Remember, you get not only fame and immortality in print, but you also get paid for any published programs.

Finally, if you think <sup>I</sup> could be of any help to you, or you see a useful service <sup>I</sup>could provide to the readership in general, drop me a line and let me know. My address is:

Tony Edwards, 23 Foxfield Close, Northwood, Middx, United Kingdom.

#### $-0000000000 -$

#### \*\*\*\*\* INSTALLERS FOR LOWER CASE MOD. KITS \*\*\*\*\*

MICRO-80 is seeking experienced technicians or hobbyists in each State, to instal lower case mod. kits for our readers. We will publish the names and addresses of installers each month. Individual readers should negotiate directly with the installers in their States. Although we will only publish the names of installers with adequate credentials (on paper), we can take no responsibility for the standard of service or workmanship offered. We ask individual readers to inform us of their experiences, good or bad, with the installers on our list and we will take appropriate action amend the list, as necessary.

VICTORIA : Keith Pakenham, 20 Nicholas St. Teesborough, 3173. (03) 798 6162.

Philip Shufflebotham, <sup>1</sup> Perceval St. Sunbury, 3429. (03) 744 3096.

NEW SOUTH WALES: Allan Mason, 38 Dresden Ave. Castle Hill, 2154. (02) 680 2538.

Mr. J. Saxon, 2 Mauldon St. Chifley, ACT. 2606.

WESTERN AUSTRALIA: Andrew Smallridge, 22 Ravenhill Drive, Thornlie, 6108.

 $-0000000000 -$ 

#### \*\*\*\*\*\*\*\*\*\* SOFTWARE SECTION \*\*\*\*\*\*\*\*\*\*

#### \*\*\*\*\* ARITHMETIC L1/4K by C. Stobert \*\*\*\*\*

Whilst not strictly <sup>a</sup> teaching program, this program will provide useful practice at addition, subtraction and multiplication for <sup>8</sup> - <sup>10</sup> year old children. First, you are given the choice of operation to be performed and then you are presented with <sup>10</sup> problems, one at <sup>a</sup> time. You must obtain the correct answer before moving on to the next problem. After the set of <sup>10</sup> problems is completed, your score is displayed and the program offers you the opportunity to start again. The problems are randomly generated so that each pass will be different from the last.

 REM C. STOBERT REM 21 SHERWOOD CRS. REM NTH. DANDENONG VIC. 3175 REM 03 795 6590 10 C. 20 P. : P. "THIS PROGRAMME IS TO ASSIST YOU P. "WITH YOUR ARITHMETIC.

 P.sP."DO YOU REQUIRE INSTRUCTIONS ? Y=1:N=0:I."ENTER <Y> FOR YES OR <N> FOR N0";0 IF0=0C.:G.200 C.:P.sP."YOU DO YOUR PROBLEMS IN THE NORMAL WAY. P. "WORK INS FROM RIGHT TO LEFT, P. "ENTERING EACH PART OF THE ANSWER IN TURN. P. "FOR EXAMPLE, IN THE FOLLOWING PROBLEM :- P.T. (20), "1 2 3 P.T. (22), "9 7 + 130 P.T. (20), "-- P.T. (21),"? O P.T. (20),"===== P. "YOU WOULD ENTER 2 IN THE TENS COLUMN 170 P."THEN CARRY 1 TO THE HUNDREDS COLUMN.<br>180 GOS.960:C.:P.:P." GOOD LUCK !!":P.:P. 180 605.960:C.:P.:P." 6 0 0 D L U C K<br>200 I. "WHO IS TAKING THE TEST ";A\$ P.sP."WHICH DO YOU WANT (1, 2 OR 3) ? P. "ADDITION (+)<1> P. "SUBTRACTION (-)<2> I."MULTIPLICATION (X)-<3> "sZ 240 Z=I. (Z): IF(Z<1) + (Z>3)C.: G.210 60S. 970 280  $T=0:R=1$  IFZ=1D=R. (499) IFZ=2D=R. (499) +500 IFZ=3D=R. (Ill) E=I. (D/100) sF=I. ((D-E\*1G0)/10) G=D-100\*E-10\$F IF(Z=1)+(Z=2)H=R. (499) IFZ=3H=R. (9) 1=1. (H/100) sJ=I. ( (H-IflOO)/10) K=H-100\*I-10« C.sP.AT76,"N0W "5 A\* 580 P.AT146, : 60S.800 A=0:B=OsC=0 IFE>0P. AT285,E IF(F>0)+(E>0)P.AT287,F P. AT289, Ss IFI >0P. AT349, IF(J>0)+(I>0)P.AT351,J 640 P.AT353, K; " "; B\$ F.Y=414T0418sP.ATY,"-"sN.Y F .Y=542T0546 <sup>s</sup> P .ATY , "= " : N . P.AT481, <sup>s</sup> I. As 60S. 2020 P. AT479, : <sup>I</sup> . Bs 60S. 2010s GOS. 900s IFL< 100G. 700 P.AT477, <sup>s</sup> I. Cs GOS. 2000 T=T+ <sup>1</sup> <sup>s</sup> GOS . 930 <sup>s</sup> <sup>I</sup>FL=MP . AT720 , <sup>s</sup> GOS . 850 <sup>s</sup> X= <sup>1</sup> <sup>s</sup> 6 . 720 P.AT720,"S0RRY "sA\*s" TRY AGAIN" sX=0 G0S.960sIFX=lR=R+ls IFR>10G. 1000 IFX=lC.s6.300 G.570 Y=R. (3) :0NY6.810,820,830 P. "SEE HOW YOU DO" <sup>s</sup> RET. P. "HAVE A TRY AT THIS"sRET. P. "NEXT PROBLEM"! RET. Y=R . ( 3) <sup>s</sup> ONYG . 860 , 870 , 880 860 P. "WELL DONE "; A\$: RET. 870 P. "KEEP UP THE GOOD WORK "; A\$: RET. 880 P. "GOOD EFFORT "; A\$: RET. IFZ=lL=D+HsRET. IFZ=2L=D-HsRET. IFZ=3L=D\*HsRET. M=A+10\*B+100\*C:RET. 960 P.AT896,: I. "PRESS <ENTER> TO CONTINUE "; B\$ IF Z=lB\*="+"sRET. IFZ=2B\$="-"sRET. IFZ=3B\$="X"sRET. RET. C.:P.sP."THAT IS 10 PROBLEMS ";A\$ P. <sup>s</sup> P. "YOU HAD" ; T? "TRIES P. "WHICH GAVE YOU A MARK OF"p 1030 P. (1-(T-10)/10) #100; "% P.sP."IF YOU WOULD LIKE TO TRY AGAIN ENTER <1> I. "IF NOT ENTER <2> "?0 C.sIF0=lG.210 P. "NOW "|s6.200 P.AT477,C P.AT479,B P.AT481,A RET.

\*\*\*\*\* SORTING L1/4K by Hubb Sanders \*\*\*\*\*

This is the first program we have published from a reader in Holland. Thank you very much, Hubb. The program demonstrates the action of a "bubble-sort" routine. The objective is to arrange a row of numbers in order with t a screen display for four numbers to be sorted, shown below.

#### ENTER 4 3 2 <sup>1</sup>

Program now displays, one line at <sup>a</sup> time:

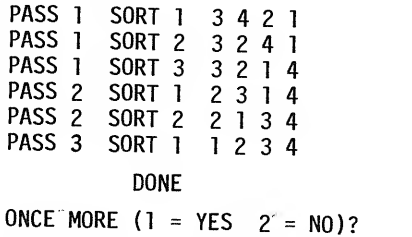

In PASS 1 SORT 1, the first two digits are interchanged because 4 (the left-most) is higher<br>than 3. In PASS 1 SORT 2 (the second pair) the 4 and 3 than 3. In PASS 1 SORT 2 (the second pair) the 4 and 2 are interchanged, and so on.

The name bubble-sort is derived from the way the numbers move. If you imagine that the sorting<br>is carried out on a vertical column of numbers with each pass starting at the top, then the<br>low numbers will move gradually up

The program commences by requesting the total number of inputs. From 8 to 12 inputs are most<br>useful for demonstrating the sort routine - Lines 125 and 546 introduce deliberate delays to userur for demonstrating the sort routine - Lines 125 and 546 introduce deliberate delays to<br>enable you to follow the progress of the program. If you would like to see how fast the program<br>can function, delete both these l

```
5 C.:P.AT460,"HUBB SANDERS<br>6 P.AT524,"LUTTERSWEG 36
 7 P.AT588, "7782 TA DE KRIM
 8 P. AT652, "NETHERLANDS
 9 F.B=lTOIOOOsN.B
 10 C. 15 P.AT409,"SQRT DEMONSTRATION
 16 F.Z=lT01500sN.Z
 °° ...<br>20 C.:P."THIS PROGRAM ALLOWS YOU TO INPUT A CERTIAN AMOUNT<br>21 P.:P."OF NUMBERS AFTER WHICH THE COMPUTER WILL START SORTING.
 21 P.:P."OF NUMBERS AFTER WHICH THE COMPUTER WILL START SORTING.<br>22 P.:P."WHEN EVER A NUMBER IS MOVED THE PASS WILL BE DISPLAYED.<br>23 P.:P."TO EREEZE THE DISPLAY UPLE THE PASS WILL BE DISPLAYED.
 23 P.:P."TO FREEZE THE DISPLAY HOLD DOWN THE <^> KEY<br>24 P AT840 "UIT (ENTER) TO CONCORD DOWN THE <^> KEY
24 P.AT860,"HIT <ENTER> TO START";:I.A$<br>30 C.<br>35 P.AT64,"HOW MANY NUMBERS DO YOU WISH TO INPUT";:I.Q
36 IFQ<2P. "IT'S NOT EASY TO SORT THAT MANY": 6.35<br>40 C.:F.K=1T0Q
45 P.AT450,"INPUT NUMBER" ; K§ s I .A <K) s
50 F.Z=1TOK-1: IFA(Z)<>A(K)N.Z
55 IFZ=KG.70
60 P. "YOU'VE ALREADY ENTERED" ; A <K) s G. 45
70 N.K
80 F.K=1T0Q-1:F.L=1T0Q-1
90 IFA(L)<A(L+1)G.120
100 P=A(L): A(L)=A(L+1): A(L+1)=P110 G0S.500
120 N.L
125 F.Z=lT0500sN.Z
130 N.K
135 P.sP.T. (30) , "DONE
136 P.T. (20), "ONCE MORE (1=YES 2=NO)"; : I.R
137 IFR=1G.30
138 END
500 P."PASS";K;" SORT";L;" ";
510 F.X=1T0Q
520 P.T. (5), A(X);
530 N.X<br>540 P.
545 X=X*Q
546 F.Z=1T.250;N.Z
550 RET.
```
#### \*\*\*\*\* NORMAL DISTRIBUTION LII/16K (c) T.R. Jones \*\*\*\*\*

#### LOADING INSTRUCTIONS.

To load the program from cassette, answer MEMORY SIZE? (READY?) by pressing ENTER/NEWLINE. Then type CLOAD"N" and press ENTER/NEWLINE. When the program has loaded type RUN and press ENTER/NEWLINE.

#### INTRODUCTION.

This month sees the start of a series of scientific programs written by an author working in a scientific field. This first one is one of the most basic, yet one of the most important and widely used of statistical tools. Many statistical procedures begin with the assumption that data under study approximates this distribution. The normal distribution is such that that data under study approximates this distribution. The normal distribution is such that<br>if one were to plot frequency per class against a range of classes for a given set of observations, e.g. (butterfat production per cow for a dairy herd), then the resulting curve would be approximately bell shaped, having a high point near the middle representing the most common class, sloping off rather symmetrically on either side to the rare exceptional classes on either end. From such a distribution, a series of useful statistical parameters arise. This program will compute these parameters, known as the mean, variance, standard deviation, standard error and the range. The program will accept up to 100 data values for analysis. Following entry of data, values are displayed for verification and an option to edit entries is given. Having entered all the data correctly, the parameters described are computed and displayed on the screen. Here is a brief definition of the parameters.

1. MEAN - mathematical or arithmetic average of the data set.

- 2. VARIANCE/STANDARD DEVIATION two ways by which the variability of data about the mean is described.
- 3. STANDARD ERROR an estimate of the variability of the mean of the data set from the mean of the population from which the data was drawn.
- 4. RANGE is simply the lowest and highest values between which all the data occur.

Simply respond to the program prompts for each type of input.

#### 10 'ROUTINE TO CALCULATE STASTICS IN RELATION TO THE NORMAL DISTRIBUTION.

20 '(C) COPYRIGHT 1980, TERRY JONES, 43 HASTIE STREET TATURA, 3616.

```
60 CLSsDEFINTI-NsDIMX(lOO) «,F(10)
70 PRINTTAB (18) "NORMAL DISTRIBUTION ANALYSIS":
   PRINTTAB ( 18) STRING* (28, 45)
80 PRINT: PRINT: PRINTTAB (26) "ENTER DATA": PRINT: PRINTTAB (13)
  "NUMBER OF DATA POINTS - MAXIMUM IS 100"
90 PR I NTTAB ( 28 )
*
"
s I NPUTND : I FND< 20RND > 100
   PR I NTCHR* ( 27 ) ; CHR$ ( 30 > ; CHR$ ( 29 )
p CHR§ ( 27 ) s G0TQ90
100 PRINT: FORI=1TOND: PRINTTAB (27) "X("; I; ") ="; : INPUTX(I) ; NEXTI
110 CLS: K=0: PRINTTAB (25) "DATA ENTERED": FORI=1TOND: K=K+1:
   PRINTAB(26) "X(";1;") = ";X(I):IFK<10NEXTIELSEPRINT@977, "TYPE <ENTER> TO CONTINUE ...";:
   INPUTI*s K=Os CLSs NEXTI
120 PRINT@983, "EDIT DATA (Y/N)";
130 I$=INKEY*s IFI*=" "THEN130ELSEIFI*="Y"THEN140ELSEIFI*="N"
   THEN150ELSE 130
140 CLSs INPUT "DATA POINT TO BE EDITED"|Is
   IFI>NDTHEN140ELSEPRINT"X("; I; ") ="; X(I):
   PRINTAB(32) CHR$ (27) ; "NEW X(''; I; " ) = " ; INPUTX(I):GOTO<sub>110</sub>
150 CLS: PRINT2473, "COMPUTING ...."
160 Xl=OsX2=OsFORI=lTONDsXl=Xl+X(I) sX2=X2+(X(I) C2)sNEXTIs
   X3=Xl/ND:X4=X2-(XlC2/ND)sX5=X4/(ND-l) s X6=SQR (X5) s X7=X5/ND
170 R1=X(1):R2=X(1):FORI=1TOND:IFX(I)<R1THENR1=X(I):NEXTI
   ELSEIFX(I)>R2THENR2=X(I):NEXTIELSENEXTI
180 CLS: PRINT: PRINT"MEAN ="; X3: PRINT:
   PRINT "VARIANCE ="; X5: PRINT:
   PR I NT "STANDARD DEVIATION ="
? X6s PRINTs
   PRINT "STANDARD ERROR =": X7: PRINT:
   PRINT"RANGE =" 5 Rl 5 "TO" s R2s PRINT
190 END
```
#### MICRO-80

(c) Gregg Nott \*\*\*\*\*

#### \*\*\*\*\* DISASSEMBLER LII/16K

LOADING INSTRUCTIONS.

If this program is being typed in from the magazine, type it in  $*$  EXACTLY  $*$  as listed and IT this program is being typed in from the magazine, type it in the LANGIET as fisted and<br>CSAVE it to tape/wafer BEFORE you run it. When loading the program from tape answer MEMORY<br>SIZE? (READY?) with 27740 and press ENTER When the program has loaded type RUN and press ENTER/NEWLINE.

When using this program if the address supplied by you is not the first byte of a valid NOTE: 280 instruction or is an area where data is stored, an error message will be given.

#### INTRODUCTION.

This disassembler outputs standard Z-80 mnemonics from any block of machine code in memory.<br>The program can disassemble the entire Z-80 instruction set, i.e. provide the appropriate mnemonic<br>representation for all 700 odd memory in which the desired machine language program to be disassembled, can reside. Naturally ROM and dedicated addresses can also be disassembled. The program commences by asking for a starting address in decimal. Fourte

REM lines have been placed in the program in order to identify subroutines and to facilitate<br>an understanding of its operation. REM lines should be removed if more memory is required. an understanding or its operation. KEM lines should be removed if more memory is required.<br>(Answer MEMORY SIZE? with 27000 in this case). One word of caution, lines up to and including<br>line 50 should be typed in exactly as storage area immediately after the GOSUB token. This explains the GOSUB XXXX statements found in the listing before it has been RUN.

You may set the MEMORY SIZE to either of the following values to protect your high memory m/l

With REM lines in place (as listed) set to - 27740

With REM lines removed set to - 27000

If you really want to know how this program works, then read on, otherwise skip the rest and<br>start using it. The principal technique used in the program is a routine that modifies a section<br>of the program as it resides in

DISASSEMBLER commences by requesting a starting address, from which disassembly will commence.<br>Using the given value as a pointer, the program starts PEEKing into memory (note: this value<br>must be the FIRST byte of a valid storage area in time zo. There are zoo possible branches from time zo (times loou-iblu) corres-<br>ponding to all possible first byte values. Variable L, the length of instruction indicator,<br>is set by every line that is branc Program flow then returns to the GOSUB statement where the memory pointer is incremented (variable L) and a call is made to a subroutine that PRINTs the machine codes representing the instruction

In addition to the various subroutines mentioned, there are 4 conditional exits from the primary In addition to the various subroutines mentioned, there are 4 conditional exits from the primary<br>program loop described. These are necessary to accommodate the large number of Z-80 instructions<br>that commence with a CB,DD, in order to differentiate between instructions).

SUBROUTINES, SIGNIFICANT VARIABLES AND PROGRAM BLOCKS.

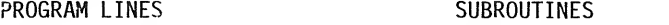

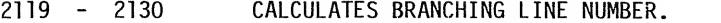

- 2150 3000 - 3010 POKES LINE NUMBER INTO PROGRAM. PRINTS CURRENT ADDRESS IN HEX.
- 
- 4000 4700 4 SUBROUTINES FOR PRINTING DATA OR ADDRESS ASSOCIATED WITH INSTRUCTIONS.
- $5000 -$ DECIMAL TO HEXADECIMAL CONVERSION.
- 5200 5230 CALCULATING & PRINTING DISPLACEMENT VALUES.
- 10000 10010 PRINT MEMORY ASSOCIATED WITH INSTRUCTION.
- 10012 11100 12000 - PEEK AT 2ND BYTE OF DD/ED/FD INSTRUCTIONS. ERROR TRAPPING ROUTINE FOR DETECTING UL ERRORS RESULTING FROM CB/DD/ED/FD DATA VALUES.

MAJOR VARIABLES.

- Z PEEKed memory address
- Decimal value of variable Z (memory content)
- L Length of instruction indicator
- K Video display line counter<br>C\$ Output from dec-hex conver
- C\$ Output from dec-hex conversion<br>F Input to Dec-hex conversion
- E Input to Dec-hex conversion<br>M Pointer to program storage
- Pointer to program storage area where line number will be POKEd (Y1/Y2/Y3/Y4)
- Y\$ Variable A converted to GOSUB line number.

MAJOR PROGRAM BLOCKS/POINTS

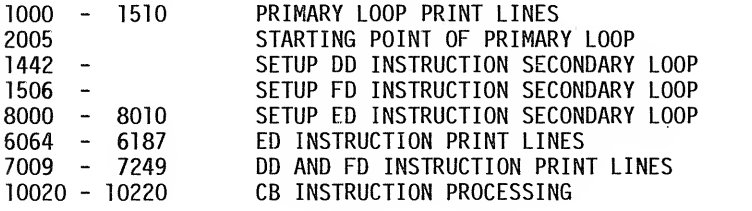

10 CLEAR! 00 sCLS 15 DEFINTA-ZsL=0sK=0sG0SUB2000 18 G0T02005 20 GOSUBXXXX 25 <sup>I</sup> FA >62ANDA< <sup>1</sup> 94THENL= 30 G0SUB10000sZ=Z+LsG0TQ2005 50 GOSUBXXXX 60 RETURN 100 REM \*\* Z80 DISASSEMBLER BY GREG NOTT 20/2/80 \*\* 1000 L=1: PRINT "NOP"; : RETURN 1002 L=3: PRINT"LD BC, ";: GOSUB4500: RETURN 1004 L=lsPRINT"LD (BC) , A"; <sup>s</sup> RETURN 1006 L=1: PRINT" INC BC": : RETURN 1008 L=1:PRINT"INC B";:RETURN 1010 L=ls PRINT"DEC B"s: RETURN 1012 L=2: PRINT"LD B, "; : GOSUB4000: RETURN 1014 L=1: PRINT"RLC A"; : RETURN 1016 L=1: PRINT"EX AF, AF' "; : RETURN 1018 L=1:PRINT"ADD HL, BC";:RETURN  $1020$  L=1: PRINT"LD A, (BC)"; : RETURN 1022 L=1: PRINT"DEC BC"; : RETURN 1024 L=1: PRINT" INC C"; : RETURN 1026 L=1:PRINT"DEC C"; :RETURN <sup>1</sup> 028 L=2 <sup>s</sup> PR <sup>I</sup> NT " LD C , " <sup>s</sup> <sup>s</sup> 60SUB4000 <sup>s</sup> RETURN 1030 L=1: PRINT "RRC A"; : RETURN 1032 L=2: PRINT "DJ NZ ";: GOT05200 1034 L=3: PRINT"LD DE, "; : GOSUB4500 : RETURN  $1036$  L=1: PRINT"LD (DE), A": : RETURN 1038 L=1: PRINT" INC DE"; : RETURN 1040 L=1: PRINT" INC D"; : RETURN  $1042$  L=1: PRINT "DEC D"; : RETURN <sup>1</sup> 044 L=2 <sup>s</sup> PR <sup>I</sup> NT " LD D , " ? <sup>s</sup> GOSUB4000 <sup>s</sup> RETURN 1046 L=1:PRINT"RL A";:RETURN 1048 L=2;PRINT"-JR "p=GOT05200 1050 L=1-PRINT"ADD HL ? DE " <sup>5</sup> <sup>s</sup> RETURN 1052 L=lsPRINT"LD A, (DE) " <sup>5</sup> sRETURN

1054 L=1: PRINT "DEC DE": : RETURN 1056 L=1: PRINT" INC E"; : RETURN 1058 L=1: PRINT "DEC E";: RETURN 060 L=2:PRINT"LD E,";:GOSUB4000:RETURN 062 L=1:PRINT"RR A";:RETURN 064 L=2s PRINT"JR NZ " ? <sup>s</sup> G0T05200 066 L=3sPRINT"LD HL ? " ? <sup>s</sup> GOSUB4500s RETURN 068 L=3sPRINT"LD ( " ; <sup>s</sup> 60SUB4500s PRINT" ), HL"s <sup>s</sup> RETURN 1070 L=1:PRINT" INC HL"; :RETURN 1072 L=1: PRINT" INC H"; : RETURN 1074 L=1: PRINT"DEC H"; : RETURN 1076 L=2: PRINT"LD H, "; : GOSUB4000: RETURN 1078 L=1: PRINT"DAA"; : RETURN 1080 L=2:PRINT"JR Z ";:60T05200 082 L=l sPRINT "ADD HL, HL" ? <sup>s</sup> RETURN ISSUE 18 (MAY 1981)<br>
054 L=1:PRINT"DEC DE";:RETURN<br>
056 L=1:PRINT"INC E";:RETURN<br>
056 L=1:PRINT"DEC E";:RETURN<br>
060 L=2:PRINT"LD E,";:G0SUB4000:RETURN<br>
060 L=2:PRINT"DR A";:BOTUB200<br>
064 L=2:PRINT"JR NZ ";:G0SUB4500:RETURN 1084 L=3:PRINT"LD HL, ("; : GOSUB4500: PRINT") "; : RETURN<br>1086 L=1:PRINT"DEC HL"; : RETURN 1088 L=1: PRINT" INC L"; : RETURN 1090 L=1: PRINT"DEC L"; : RETURN 092 L=2sPRINT"LD L, "s :G0SUB4000s RETURN 1094 L=1: PRINT" CPL"; : RETURN 096 L=2sPRINT"JR NC " <sup>p</sup> : 60T05200 1098 L=3: PRINT"LD SP, "; : GOSUB4500: RETURN 1100 L=3: PRINT"LD (";: GOSUB4500: PRINT"), A";: RETURN 1102 L=1: PRINT" INC SP"; : RETURN 104 L=l sPRINT" INC (HL) "? <sup>s</sup> RETURN 106 L=lsPRINT"DEC (HL) " <sup>p</sup> <sup>s</sup> RETURN 1108 L=2: PRINT"LD (HL), ";: GOSUB4000: RETURN 1110 L=1: PRINT"SCF"; : RETURN 112 L=2s PRINT"JR C " <sup>p</sup> <sup>s</sup> G0T05200 1114 L=1: PRINT" ADD HL, SP"; : RETURN 116 L=3sPRINT"LD A, ( "s <sup>s</sup> 60SUB4500s PRINT") "p <sup>s</sup> RETURN 1118 L=1: PRINT"DEC SP"; :RETURN 1120 L=1: PRINT" INC A"; : RETURN 1122 L=1: PRINT"DEC A"; : RETURN 124 L=2:PRINT"LD A,";:GOSUB4000:RETURN 1126 PRINT"CCF"; :RETURN 1128 PRINT"LD B, B"; : RETURN 1130 PRINT"LD B, C"; : RETURN 1132 PRINT"LD B, D"; : RETURN 1134 PRINT"LD B, E"; : RETURN 136 PRINT"LD B,H"? <sup>3</sup> RETURN 1138 PRINT"LD B, L"; : RETURN 1140 PRINT"LD B, (HL) "; :RETURN 1142 PRINT"LD B, A"; : RETURN 1144 PRINT"LD C, B"; :RETURN 1146 PRINT"LD C, C"; : RETURN 1148 PRINT"LD  $C, D$ "; : RETURN 150 PRINT"LD C, E" <sup>s</sup> <sup>s</sup>RETURN 1152 PRINT"LD C, H"; : RETURN 1154 PRINT"LD C, L"; RETURN 1156 PRINT"LD C, (HL) "; : RETURN 1158 PRINT"LD C, A"; : RETURN 1160 PRINT"LD D, B"; :RETURN 1162 PRINT"LD D, C"; : RETURN 1164 PRINT"LD D, D"; : RETURN 1166 PRINT"LD D, E"; : RETURN 1168 PRINT"LD D, H"; : RETURN 1170 PRINT"LD D, L"; RETURN 172 PRINT"LD D, (HL) "? <sup>s</sup> RETURN 1174 PRINT"LD D, A"; : RETURN 1176 PRINT"LD E, B"; : RETURN 1178 PRINT"LD E, C"; : RETURN 1180 PRINT"LD E, D"; : RETURN 1182 PRINT"LD E, E"; : RETURN 184 PRINT"LD E,H"? <sup>5</sup> RETURN 1186 PRINT"LD E, L"; : RETURN 1188 PRINT"LD E, (HL) "; RETURN 1190 PRINT"LD E, A"; : RETURN 1192 PRINT"LD H, B"; : RETURN 1194 PRINT"LD H<sub>2</sub>C"; :RETURN 1196 PRINT"LD H, D"; RETURN 1198 PRINT"LD H, E"; : RETURN 1200 PRINT"LD H, H"; : RETURN<br>1202 PRINT"LD H, L"; : RETURN ISSUE 18 (MAY 1981)<br>
1951 - 18 (MAY 1981)<br>
1954 - 11 PRINT"DEC DE", 1 RETURN<br>
1966 - 11 PRINT"DEC P", 1 RETURN<br>
1966 - 11 PRINT"DEC P", 1 RETURN<br>
1966 - 12 PRINT"DEC P", 1 RETURN<br>
1966 - 12 PRINT"DEC P", 1 RETURN<br>
1966 - 1204 PRINT"LD H, (HL) "; : RETURN

1206 PRINT"LD H, A";: RETURN 1208 PRINT"LD L,B";: RETURN 1210 PRINT"LD L,C"s: RETURN 1212 PRINT"LD L,D"s: RETURN 1214 PRINT"LD L, E"; : RETURN 1216 PRINT"LD L, H"; : RETURN 1218 PRINT"LD L,L";: RETURN 1220 PRINT"LD L, (HL) "; : RETURN 1222 PRINT"LD L, A" ; :RETURN 1224 PRINT"LD (HL), B"; : RETURN 1226 PRINT"LD <HL> , C" ; : RETURN 1228 PRINT"LD (HL) , D" ; <sup>s</sup> RETURN 1230 PRINT"LD (HL), E"; : RETURN 1232 PRINT"LD (HL), H"; : RETURN 1234 PRINT"LD (HL), L"; : RETURN 1236 PRINT"HALT";:RETURN 1238 PRINT"LD (HL), A"; : RETURN 1240 PRINT"LD A,B";:RETURN 1242 PRINT"LD A, C"; : RETURN 1244 PRINT"LD A, D";: RETURN 1246 PRINT"LD A? E"5:RETURN 1248 PRINT"LD A, H"; : RETURN 1250 PRINT"LD A , L "; <sup>s</sup> RETURN 1252 PRINT"LD A, (HL) ": :RETURN 1254 PRINT"LD A, A";: RETURN 1256 PRINT"ADD A, B";: RETURN 1258 PRINT"ADD A, C"; : RETURN 1260 PRINT"ADD A, D"; : RETURN 1262 PRINT"ADD A,E";:RETURN 1264 PRINT"ADD A, H"; : RETURN 1266 PRINT"ADD A,L";:RETURN 1268 PRINT"ADD A, (HL) "; : RETURN 1270 PRINT"ADD A,A";:RETURN 1272 PRINT"ADC A, B"::RETURN 1274 PRINT"ADC A, C"; : RETURN 1276 PRINT"ADC A, D"; : RETURN 1278 PRINT"ADC A, E"; : RETURN 1280 PRINT"ADC A, H"; : RETURN 1282 PRINT"ADC A, L"; : RETURN 1284 PRINT"ADC A ? (HL) "5 : RETURN 1286 PRINT"ADC A, A"; : RETURN 1288 PRINT"SUB B"; : RETURN 1290 PRINT"SUB C"; : RETURN 1292 PRINT"SUB D"; RETURN 1294 PRINT"SUB E";: RETURN 1296 PRINT"SUB H": RETURN 1298 PRINT"SUB L"; RETURN 1300 PRINT"SUB (HL)";:RETURN 1302 PRINT"SUB A"; : RETURN 1304 PRINT-SBC A, B";: RETURN 1306 PRINT"SBC A, C"; : RETURN 1308 PRINT"SBC A, D"; : RETURN 1310 PRINT"SBC A,E";:RETURN 1312 PRINT"SBC A,H";:RETURN 1314 PRINT"SBC A,L"5:RETURN 1316 PRINT"SBC A, (HL) " ; : RETURN 1318 PRINT"SBC A, A"; : RETURN 1320 PRINT"AND B"; : RETURN 1322 PRINT"AND C"; : RETURN 1324 PRINT"AND D"; : RETURN 1326 PRINT"AND E"; : RETURN 1328 PRINT"AND H"; RETURN 1330 PRINT"AND L";: RETURN 1332 PRINT"AND (HL)"; RETURN 1334 PRINT"AND A" ;: RETURN 1336 PRINT-XOR B"s: RETURN 1338 PRINT"XOR C";:RETURN 1340 PRINT" XOR D" <sup>5</sup> <sup>s</sup> RETURN 1342 PR INT "XOR E" <sup>5</sup> <sup>s</sup> RETURN 1344 PRINT"XOR H"; : RETURN 1346 PRINT" XOR L"§s RETURN 1348 PRINT"XOR (HL)"; RETURN 1350 PRINT"XOR A"; : RETURN 1352 PRINT"OR B"; RETURN 1354 PRINT"OR C"; : RETURN

1356 PRINT"OR D"; : RETURN

1358 PRINT"OR E"; : RETURN 1360 PRINT"OR H";:RETURN 1362 PRINT"OR L"; : RETURN 1364 PRINT"OR (HL)"; : RETURN 1366 PRINT"OR A";:RETURN 1368 PRINT"CP B" ; <sup>s</sup> RETURN 1370 PRINT"CP C";:RETURN 1372 PRINT"CP D";:RETURN 1374 PRINT"CP E"; RETURN 1376 PRINT"CP H"; : RETURN 1378 PRINT"CP L"; :RETURN 1380 PRINT"CP <HL>" <sup>5</sup> : RETURN 1382 PRINT"CP A"::RETURN 1384 PRINT"RET NZ"; RETURN 1386 PRINT"POP BC"::RETURN 1388 L=3sPRINT"JP NZ, "<sup>s</sup> <sup>s</sup> G0SUB4500s RETURN 1390 L=3: PRINT"JP ";: GOSUB4500: RETURN 1392 L=3: PRINT" CALL NZ, "; : GOSUB4500 : RETURN 1394 L=1: PRINT "PUSH BC"; : RETURN 1396 L=2: PRINT" ADD A, "; : GOSUB4000: RETURN 1398 L=1: PRINT"RST O"; : RETURN 1400 L=l sPRINT "RET Z"s: RETURN 1402 L=lsPRINT"RET"ss RETURN 1404 L=3: PRINT"JP Z, ";: GOSUB4500: RETURN 1406 GOTO 10020 1408 L=3 sPRINT "CALL Z, " <sup>3</sup> : G0SUB4500s RETURN 1410 L=3 sPRINT "CALL "s <sup>s</sup> G0SUB4500s RETURN 1412 L=2: PRINT"ADC A, "; : GOSUB4000: RETURN 1414 L=1: PRINT"RST 8"; : RETURN 1416 L=1: PRINT"RET NC"; : RETURN 1418 L=1: PRINT"POP DE"; : RETURN 1420 L=3: PRINT"JP NC, ";: 60SUB4500: RETURN<br>1422 L=2: PRINT"0UT ";: 60SUB4000: PRINT", A";: RETURN 1422 L=2:PRINT"OUT ";:GOSUB4000:PRINT",A";:RETURN<br>1424 L=3:PRINT"CALL NC,";:GOSUB4500:RETURN<br>1421 : S PRINT"CALL NC,";:GOSUB4500:RETURN 1426 L=l sPRINT "PUSH DE"ss RETURN 1428 L=2 sPRINT "SUB "s <sup>s</sup> G0SUB4000s RETURN 1430 L=1: PRINT"RST 10"; : RETURN 1432 L=1: PRINT"RET C"; : RETURN 1434 L=1:PRINT"EXX";:RETURN 1436 L=3sPRINT"JP C, " <sup>s</sup> <sup>s</sup> G0SUB4500s RETURN 1438 L=2:PRINT" IN A, ";:GOSUB4000: RETURN 1558E 18 (MY 1981)<br>
1558E PRINT"OR E", :REUGN<br>
1566 PRINT"OR (H. "1555EUBN<br>
1566 PRINT"OR (H. "1555EUBN<br>
1564 REINT"OR (H. "1555EUBN<br>
1576 PRINT"OP D", :REUGN<br>
1576 PRINT"OP D", :REUGN<br>
1576 PRINT"OP D", :REUGN<br>
1576 PRIN 1442 G\$="IX":P\$="(IX+IND)":GOSUB11000:Y\$=RIGHT\$(STR\$(F+7000),4)<br>1443 GOSUB2110:M=17231:GOSUB2150:GOTO50 1444 L=2: PRINT" SBC A, "; : GOSUB4000: RETURN 1446 L=1: PRINT"RST 18";: RETURN 1448 L=1: PRINT"RET PO"; : RETURN 1450 L=1: PRINT"POP HL"; : RETURN 1452 L=3sPRINT"JP PO, " ; <sup>s</sup> G0SUB4500s RETURN 1454 L=1: PRINT"EX (SP), HL";: RETURN 1456 L=3:PRINT"CALL PO,";:GOSUB4500:RETURN 1458 L=1:PRINT"PUSH HL";:RETURN 1460 L=2: PRINT" AND ";: GOSUB4000: RETURN 1462 L=1:PRINT"RST 20"; RETURN 1464 L=1: PRINT"RET PE"; : RETURN 1466 L=1: PRINT"JP (HL)"; : RETURN 1168 L=3: PRINT"JP PE, "; : GOSUB4500: RETURN 1470 L=1: PRINT"EX DE, HL"; : RETURN 1472 L=3: PRINT"CALL PE, "; : GOSUB4500: RETURN 1474 G0T08000 1476 L=2: PRINT"XOR "; : GOSUB4000: RETURN 1478 L=1:PRINT"RST 28";:RETURN 1480 L=1: PRINT"RET P"; : RETURN 1482 L=1: PRINT"POP AF"; : RETURN<br>1484 L=3: PRINT"JP P, "; : GOSUB4500: RETURN 1550E 137 (MY 1981)<br>
1550E 18 (MY 1981)<br>
1550E PRINT"OR E"; IRETURN<br>
1560E PRINT"OR E"; IRETURN<br>
1560E PRINT"OR E"; IRETURN<br>
1564E PRINT"OP P"; IRETURN<br>
1564E PRINT"OP P"; IRETURN<br>
1572 PRINT"OP P"; IRETURN<br>
1572 PRINT"OP 1486 L=1: PRINT"DI"; : RETURN 1488 L=3 <sup>s</sup> PR <sup>I</sup> NT "CALL P ," <sup>3</sup> <sup>s</sup> 60SUB4500 <sup>s</sup> RETURN 1490 L=1: PRINT"PUSH AF":: RETURN 1492 L=2sPRINT"0R " <sup>3</sup> <sup>5</sup> G0SUB4000 <sup>s</sup> RETURN 1494 L=1: PRINT"RST 30";: RETURN 1496 L=1: PRINT "RET M": : RETURN 1498 L=1: PRINT"LD SP, HL"; : RETURN 1500 L=3sPRINT"JP M<sup>s</sup> "s SG0SUB4500 <sup>5</sup> RETURN 1502 L=1: PRINT"EI"; : RETURN 1504 L=3: PRINT"CALL M, "; : GOSUB4500: RETURN <sup>1506</sup> G\$=» IY" <sup>3</sup> P\*=» <sup>&</sup>lt; <sup>I</sup> Y+IND) " <sup>3</sup>60SUB1 1000s Y\*=RIGHT\* <STR\$ <F+7000> , 4)

1507 GOSUB2110: M=17231: GOSUB2150: GOTO50 1508 L=2: PRINT"CP ";: GOSUB4000: RETURN 1510 L=1: PRINT"RST 38"; : RETURN 2000 INPUT"ENTER STARTING ADDRESS"; Z:CLS:RETURN 2002 ONERRORGOTO12000: RETURN 2005 IFK=14THENINPUT"PRESS ENTER TO CONTINUE": A\$: CLS: K=0 2010 A=PEEK(Z):K=K+1:Y\$=RIGHT\$(STR\$(A\*2+1000),4) 2020 GOSUB2110: M=17178: GOSUB2150: V=Z: GOSUB3000: GOTO20 2099 REM \*\* DETERMINE WHAT TO POKE ENTRANCE Y\$ \*\* 2110 Y1\$=RIGHT\$(Y\$,1):Y2\$=MID\$(Y\$,3,1) 2120 Y3\$=MID\$(Y\$,2,1):Y4\$=LEFT\$(Y\$,1) 2130 Y1=ASC(Y1\$): Y2=ASC(Y2\$): Y3=ASC(Y3\$): Y4=ASC(Y4\$): RETURN 2149 REM \*\* POKE IT >M< =START \*\* 2150 POKEM, Y4: POKEM+1, Y3: POKEM+2, Y2: POKEM+3, Y1: RETURN 2999 REM \*\* PRINT CURRENT ADDRESS \*\* 3000 A1=V/256: A2=V-A1\*256 3010 E=A1: GOSUB5000: PRINTC\$:: E=A2: GOSUB5000: PRINTC\$..: RETURN 3999 REM \*\* PEEK & PRINT A SINGLE BYTE \*\* 4000 E=PEEK(Z+1): GOSUB5000: PRINTC\$; : RETURN 4499 REM \*\* PEEK & PRINT A DOUBLE BYTE \*\* 4500 E=PEEK (Z+2): GOSUB5000: PRINTC\$; : GOSUB4000: RETURN 4599 REM \*\* PEEK & PRINT DOUBLE BYTE FROM 4 BYTE INSTR. \*\* 4600 E=PEEK(Z+3): GOSUB5000: PRINTC\$;: E=PEEK(Z+2): GOSUB5000 4610 PRINTC\$::RETURN 4699 REM \*\* PEEK & PRINT SINGLE BYTE FROM 4 BYTE INSTR. \*\* 4700 E=PEEK (Z+3) : GOSUB5000 : PRINTC\$; : RETURN 4999 REM \*\* DEC. TO HEX. CONVERSION \*\* 5000 C\$="":B=E/16:D=B:IFB>9THEN5050ELSEC\$=RIGHT\$(STR\$(B),1) 5020 X=E-B\*16:D=X:IFX>9THEN5050ELSEC\$=C\$+RIGHT\$(STR\$(X),1) 5030 RETURN 5050 0ND-9G0T05060,5070,5080,5090,5100,5110 5060 C\$=C\$+"A": GOTO5120 5070 C\$=C\$+"B": GOTO5120 5080 C\$=C\$+"C": 60T05120 5090 C\$=C\$+"D": GOT05120 5100 C\$=C\$+"E": GOTO5120 5110 C\$=C\$+"F" 5120 IFLEN (C\$) = 2THENRETURNELSEGOT05020 5199 REM \*\* CALCULATING & PRINTING DISPLACEMENTS (JR INSTR.) \* 5200 V=PEEK(Z+1): I=Z: IFV>127THENG0T05220ELSEV1=I+V+2:G0T05230 5220  $V1 = I + (V-256) + 2$ 5230 PRINT" ":: V=V1: GOSUB3000: GOTO30 5999 REM \*\* PRINT ED INSTRUCTIONS \*\* 6064 PRINT"IN B, (C)"; : RETURN 6065 PRINT"OUT (C), B"; : RETURN 6066 PRINT"SBC HL, BC"; : RETURN 6067 PRINT"LD (";:GOSUB4600:PRINT"), BC";:RETURN 6068 PRINT"NEG"; : RETURN 6069 PRINT"RET N";:RETURN 6070 PRINT"IM 0"; RETURN 6071 PRINT"LD 1, A"; : RETURN 6072 PRINT"IN C, (C)";:RETURN<br>6073 PRINT"OUT (C), C";:RETURN 6074 PRINT"ADC HL, BC"; : RETURN 6075 PRINT"LD BC, (";:GOSUB4600: PRINT") ";:RETURN<br>6077 PRINT"RET I";:RETURN 6080 PRINT"IN D. (C) ":: RETURN 6081 PRINT"OUT (C), D"; : RETURN 6082 PRINT"SBC HL, DE"; : RETURN 6083 PRINT"LD (";:GOSUB4600:PRINT"), DE";:RETURN 6086 PRINT"IM I";:RETURN 6087 PRINT"LD A, I"; : RETURN 6088 PRINT"IN E, (C) "; : RETURN 6089 PRINT"OUT (C), E"; : RETURN 6090 PRINT"ADC HL, DE"; : RETURN 6091 PRINT"LD DE, (";: GOSUB4600: PRINT") ";: RETURN 6094 PRINT"IM 2";:RETURN 6095 PRINT"LD A, R"; : RETURN 6096 PRINT"IN H, (C) "; : RETURN 6097 PRINT"OUT (C), H";: RETURN 6098 PRINT"SBC HL, HL"; : RETURN 6103 PRINT"RRD";:RETURN 6104 PRINT"IN L, (C) "; : RETURN 6105 PRINT"OUT (C), L"; : RETURN 6106 PRINT"ADC HL, HL"; : RETURN 6111 PRINT"RLD";:RETURN

#### **MICRO-80 PRODUCTS** PAGE 17

#### DONT BE HELD BACK BY AN ANTIQUATED DISK OPERATING SYSTEM MOVE UPTO

NEWDOS 80 \$149 incl. p&p

NEWDOS 80 is <sup>a</sup> completely new DOS for the TRS-80 SYSTEM 80. It is well-documented, bug free and increases the power of your system many times over. It is upward compatible with TRSDOS AND NEWDOS (ie TRSDOS and NEWDOS+ programs will run on NEWDOS 80 but the reverse is not necessarily so).

These are just <sup>a</sup> few of the many new features offered by NEWDOS 80.

- New BASIC commands that support variable record lengths up to 4095 bytes long.
- Mix or match disk drives. Supports any track count from 18 to 96. Use 35, 40, 77 or 80 track 5% inch mini disk drives, <sup>8</sup> inch disk drives OR ANY COM-BINATION.
- An optional security boot-up for BASIC or machine code application programs. User never sees "DOS-READY" or "READY" and isunable to "BREAK", clear screen or issue any direct BASIC statements, including "LIST".
- New editing commands that allow program lines to be deleted from one location and moved to another or to allow the duplication of a program line with the deletion of the original.
- Enhanced and improved RENUMBER that allows relocation of subroutines.
- Create powerful chain command files which will control the operation of your system.
- Device handling for routing to display and printer simultaneously.
- $MINIDOS -$  striking the D, F and G keys simultaneously calls up <sup>a</sup> MINIDOS which allows you to perform many of the DOS commands without dis turbing the resident program.
- Includes Superzap 3.0 which enables you to display/ print/modify any byte in memory or on disk.<br>Also includes the following utilities:
	-
	-
	-
	- Disk Editor/Assembler<br>- Disassembler (Z80 machine code)<br>- LM offset allows transfers of any system tape
	- to Disk file automatically relocated.
	- •- LEVEL <sup>I</sup> Lets you convert your computer back to Level <sup>1</sup>
	- LVIDKSL Saves and loads Level 1 programs to disk.
	- DIRCHECK Tests disk directories for errors
	- ASPOOL An automatic spooler which routes a disk file to the printer whilst the computer con-<br>tinues to operate on other programs.
	- $-$  LCDVR  $-$  a lower case drives which display lower case on the screen if you have fitted <sup>a</sup> simple lower case modification.

#### DISK DRIVE USERS ELIMINATE CRC ERRORS AND TRACK LOCKED OUT MESSAGES FIT A PERC0M DATA SEPARATOR \$37.00 plus \$1.20 p&p.

When Tandy designed the TRS-80 expansion interface, they did not include a data separator in the disk controller circuitry, despite the I.C. manufacturer's recommendations to do so. The result is that many disk drive owners suffer <sup>a</sup> lot of Disk 1/0 errors. The answer is <sup>a</sup> data separator. This unit fits inside your expansion interface. It is supplied with full instructions and is a must for the serious disk user.

#### MPI DISK DRIVES HIGHER PERFORMANCE - LOWER PRICE

MPI is the second largest manufacturer of disk drives in the world. MPI drives use the same form of head control as 8" drives and consequently, they have the fastest track-to-track access time available - 5msec! All MPI drives are capable of single or double-density operation. Double-density operation requires the instal lation of <sup>a</sup> PERCOM doubler board in the expansion interface.

As well as single head drives, MPI also makes dual head drives. A dual-head drive is almost as versatile as two single-head drives but is much cheaper.

Our MPI drives are supplied bare or in a metal cabinet -<br>set up to operate with your TRS-80 or SYSTEM 80. All drives are sold with a 90 day warranty and service is available through MICRO-80 PRODUCTS.

MPI B51 40 Track Single Head Drive. . . . . . only \$339 MPI B52 40 Track Double Head Drive. . . . . only \$449

Prices are for bare drives and include p&p. Add \$10.00 per drive for a cabinet and \$60.00 for a power supply to suit two drives. 40 track drives are entirely compa-<br>tible with 35 track drives. A 40 track DOS such as NEWDOS 80 is necessary to utilise the extra 5 tracks.

#### OVER 800 KILOBYTES ON ONE DISKETTE! WITH MPI 80 TRACK DRIVES

MPI 80 track drives are now available. The B91 80 track single-head drive stores 204 Kilobytes of for matted data on one side of <sup>a</sup> 5% inch diskette in singledensity mode. In double-density mode it stores 408 Kilobytes and loads/saves data twice as quickly.

The B92 80 track dual-head drive stores 204 Kilobytes of formatted data on EACH side of <sup>a</sup> 5% inch diskette in single-density mode. That's 408 Kilobytes per mammoth 408 Kilobytes per side or 816 Kilobytes of<br>formatted data per diskette. With two B92's and a PERCOM double, you could have over 1.6 Megabytes of on line storage for your TRS-80 for less than \$1500!!

MPI B91 80 Track Single Head Drive. . . . . . only \$499 MPI B92 80 Track Dual Head Drive ......only \$599

Prices are for bare drives and include p&p. Add \$10.00 per drive for <sup>a</sup> cabinet and \$60.00 for a power supply to suit two drives. Note: 80 track drives will not read diskettes written on <sup>a</sup> 35 or 40 track drive. If drives with different track counts are to be operated on the same system, NEWDOS 80 must be used.

#### CARE FOR YOUR DISK DRIVES? THEN USE 3M's DISK DRIVE HEAD CLEANING DISKETTES \$30.20 incl. p&p.

Disk drives are expensive and so are diskettes. As with any magnetic recording device, <sup>a</sup> disk drive works better and lasts longer if the head is cleaned regularly. In the past, the problem has been, how do you clean the head without pulling the mechanism apart and run ning the risk of damaging delicate parts. 3M's have come to our rescue with SCOTCH BRAND, nonabrasive, head cleaning diskettes which thoroughly clean the head in seconds. The cleaning action is less abrasive than an ordinary diskette and no residue is<br>left behind. Each kit contains:

- 
- 2 head cleaning diskettes<br>- 1 bottle of cleaning fluid<br>- 1 bottle dispenser cap
- 

 $\ddot{\phantom{a}}$ ţ  $\mathbf{I}$ 

#### USE TANDY PERIPHERALS ON YOUR SYSTEM-80 VIA

#### $SYSPAND-80- $119$  incl. p&p

The SYSTEM-80 hardware is not compatible with the TRS-80 in two important areas. The printer port is addressed differently and the expansion bus isentirely different. This means that SYSTEM-80 owners are denied the wealth of economical, high performance peripherals which have been developed for the TRS-80. Until now, that is. MICRO-80 has developed the SYSPAND-80 adaptor to overcome this problem. A completely self-contained unit in a small cabinet which matches the colour scheme of your computer, it connects to the 50-way expansion part on the rear of your SYSTEM 80 and generates the FULL Tandy 40 way bus as well as providing a Centronics parallel printer port. SYSPAND-80 enables you to run an Exatron Stringy Floppy from your SYSTEM 80, or an LNW Research expansion interface or any other desirable peripherals designed to interface to the TRS-80 expansion port. Make your SYSTEM 80 hardware compatible with the TRS-80 via SYSPAND-80.

#### PROGRAMS BY MICROSOFT

#### EDITOR ASSEMBLER PLUS (L2/16K)  $$37.50 + $1.20$  p&p

A much improved editor-assembler and debug/monitor for L2/16K TRS-80 or SYSTEM 80. Assembles directly into memory, supports macros and conditional assembly, includes new commands-substitute, move, copy and extend.

LEVEL III BASIC \$59.95 plus \$1.20 p&p Loads on top of Level II BASIC and gives advanced graphics, automatic renumbering, single stroke instruc tions (shift-key entries) keyboard debounce, suitable for L2/16K and up (Not Disk BASIC)

ADVENTURE ON DISK \$35.95 plus \$1.20 p&p This is the original ADVENTURE game adapted for the TRS-80. The game fills an entire diskette. Endless variety and challenge as you seek to rise to the level of Grand Master. Until you gain skill, there are whole areas of the cave that you cannot enter. (Requires 32K One Disk)

#### BASIC COMPILER \$2.00 p&p

New improved version, the Basic Compiler converts Disk BASIC programs to machine code, automatically. A compiled program runs, on average, 3-10 times faster than the original BASIC program and is much more difficult to pirate.

#### UPGRADE TO 16K FOR ONLY \$30.00!!

#### MICRO-80's 16K MEMORY EXPANSION KIT HAS BEEN REDUCED IN PRICE EVEN MORE

Larger volume means we buy better and we pass the savings on to you. These are our proven, prime, branded 200 ns (yes, 200 nanosecond) chips. You will pay much more elsewhere for slow, 350 ns. chips. Ours are guaranteed for 12 months. A pair of DIP shunts is also required to upgrade the CPU memory in the TRS-80 these cost an additional \$4.00. All kits come complete with full, step-by-step instructions which include labelled photographs. No soldering is required. You do not have to be an experienced electronic technician to instal them.

#### DISK DRIVE CABLES SUITABLE FOR ANY DISK DRIVES

DC-2 2 Drive Connector Cable . . . . . . . \$35 incl. p&p DC-4 4 Drive Connector Cable . . . . . . . \$45 incl. p&p

#### DOUBLE THE SPEED AND CAPACITY OF YOUR DISK DRIVES PERC0M D0UBLER ONLY \$220 plus \$2.00 p&p

Installing a Doubler is like buying another set of disk drives, only much cheaper!! The doubler works with most modern disk drives including:- MPI, Micropolis, Pertec, TEAC (as supplied by Tandy). The doubler installs in the TRS-80 expansion interface, the System-80 expansion interface and the LNW Research expansion interface in a few minutes without any soldering, cutting of tracks, etc. It comes complete with its own TRSDOS compatible double density operating system.

#### DOUBLE-ZAP II - DOUBLE DENSITY PATCH FOR NEWDOS 80 ONLY \$53.00 plus \$1.00 p&p

If you are using NEWDOS 80, then you also need DOUBLE-ZAP II, on diskette. This program upgrades your NEWDOS 80 to double density with ADR (automatic density recognition.) It retains all the familiar features, including the ability to mix and match track counts on the same cable. In addition, it gives NEWDOS 80 the ability to mix densities on the same cable, automatically. If you place a single density diskette in drive  $\emptyset$ , say and a double density diskette in drive 1, Double-Zapll will recognise this and read/ write to drive  $\emptyset$  in single density whilst at the same time it reads/writes to drive 1 in double density!

#### FLOPPY DOCTOR AND MEMORY DIAGNOSTIC (by MICRO CLINIC) \$29.95 plus 50c. p&p

Two machine language programs on <sup>a</sup> diskette together with manual which thoroughly test your disk drives and memory. There are 19 possible error messages in the disk drive test and their likely causes are explained in the manual. Each pass of the memory tests checks every address in RAM 520 times, including the space normally occupied by the diagnostic program itself. When an error occurs the address, expected data, and actual data are printed out together with a detailed error analysis showing the failing bit or bits, the corres ponding IC's and their location. This is the most thorough test routine available for TRS-80 disk users.

#### BOOKS

#### LEVEL II ROM REFERENCE MANUAL  $$24.95 + $1.20$  p&p

Over 70 pages packed full of useful information and sample programs. Applies to both TRS-80 and SYSTEM 80.

#### TRS-80 DISK AND OTHER MYSTERIES  $$24.95 + $1.20$  p&p

The hottest selling TRS-80 book in the U.S.A. Disk file structures revealed, DOS's compared and explained, how to recover lost files, how to rebuild crashed directories — this is <sup>a</sup> must for the serious Disk user and is <sup>a</sup> perfect companion to any of the NEWDOS's.

#### LEARNING LEVEL II  $$16.95 + $1.20$  p&p

Written by Daniel Lien, the author of the TRS-80 Level <sup>I</sup> Handbook, this book teaches you, step-by-step, how to get the most from your Level II machine. Invaluable supplement to either the TRS-80 Level II Manual or the System-80 Manuals.

#### **HIGH QUALITY DISKETTES** ALL PRICES INCLUDE P&P

10 HIGH QUALITY DISKETTES ALL PRICES INCLUDE P&P<br>10 TRACK NASHUA SINGLE SIDE/SINGLE DENSITY ... \$45.00 box of 10 40 TRACK VERBATIM DOUBLE S **40 TRACK VERBATIM DOUBLE S** 

### SOFTWARE BY AUSTRALIAN AUTHORS<br>All our software is suitable for either the SYSTEM 80 or the TRS-80

#### NEW SOFTWARE FROM MICRO-80 PRODUCTS

#### BUSINESS PROGRAMS

#### MICROMANAGEMENT

STOCK RECORDING SYSTEM (L2/16K)

Cassette version.  $..., \dots$  . . . . . . . . \$29.95 + \$1.00 p&p Stringy Floppy version  $\ldots \ldots$   $\frac{1}{33.95} + 1.00$  p&p This system has been in use for 9 months in <sup>a</sup> number of small retail businesses in Adelaide. It is therefore thoroughly debugged and has been tailor made to suit the requirements of <sup>a</sup> small business. MICROMANAGE-MENT SRC enables you to monitor the current stock level and reorder levels of 500 different stock items per tape or wafer. It includes the following features: -<br>- Add new items to inventory

- 
- 
- 
- 
- 
- 
- Delete discontinued items from inventory<br>
 List complete file<br>
 Search for any stock number<br>
 Save data to cassette or wafer<br>
 Load data from cassette or wafer<br>
 Adjusts stock levels from sales results and receipt<br>
- List all items requiring reordering

We can thoroughly recommend this program for the small business with <sup>a</sup> L2/16K computer.

#### SCOTCH BRAND COMPUTING CASSETTES

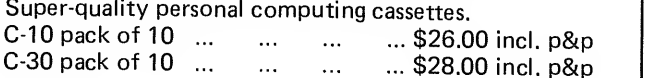

#### UTILITIES

S-KEY by Edwin Paay \$15.95 plus 50c. p&p<br>S-KEY is a complete keyboard driver routine for the TRS-80 and becomes part of the Level II basic interpreter. With S-KEY loaded the user will have many new features not available with the standard machine. S-KEY features:

- S-KEY provides an auto-repeat for all the keys on the keyboard. If any key is held down longer than about half <sup>a</sup> second, the key will repeat until it is released.
- Graphic symbols can be typed direct from the keyboard, this includes all 64 graphic symbols available from the TRS-80/SYSTEM 80.
- S-KEY allows text, BASIC commands and/or graphics to be defined to shifted keys. This makes programming much easier as whole commands and statements can be recalled by typing shift and <sup>a</sup> letter key.
- Because S-KEY allows graphics to be typed directly from the keyboard, animation and fast graphics are easily implemented by typing the appropriate<br>graphics symbols directly into PRINT statements.
- S-KEY allows the user to LIST a program with STER allows are door to him in program. S-KEY does this by intercepting the LIST routine when necessary.
- S-KEY allows the user to list an updated list of the shift key entries to the video display or line printer.
- S-KEY can be disabled and enabled when required. This allows other routines which take control of the keyboard to run with S-KEY as well.

Each cassette has TRS-80, DISK and SYSTEM 80 versions and comes with comprehensive documentation.

#### BM0N by Edwin Paay \$19.95 plus 50c. p&p THE ULTIMATE HIGH MEMORY BASIC MONITOR L2/1648K

Our own personnel refuse to write BASIC without first loading this amazing machine language utility program into high memory! BMON Renumbers; Displays BASIC<br>programs on the screen while they are still loading; tells you the memory locations of the program just loaded; lets you stop <sup>a</sup> load part-way through; merges two programs, with automatic renumbering of the second so as to prevent any clashes of line numbers; recovers your program even though you did type NEW: makes one program invisible while you work on <sup>a</sup> second (saves hours of cassette time!); lists all the variables used in the program; makes SYSTEM tapes; lets you Edit memory directly  $\dots$  the list goes on and on.  $\vert$ Cassette comes with 16K, 32K and 48K versions, ready to load. Can anyone afford NOT to have BMON?

#### EDUCATIONAL

#### RPN CALCULATOR (L2/16K & 32K) \$14.95 \$50c. p&p

Give your computer the power of <sup>a</sup> \$650 reverse polish notation calculator with 45 functions and selectable accuracy of 8 or 16 digits. The main stack and registers are continuously displayed whilst the menu is always instantly accessible without disturbing any calculations 16K and 32K versions, the latter giving you the additional power of <sup>a</sup> programmable calculator. Comes with a very comprehensive 15 page manual, which<br>includes instructions to load and modify the 32K programmable version to run in 16K. Whether for business<br>or pleasure, this package will prove invaluable, and turn you '80 into a very powerful instrument.

#### GAMES

MICROPOLY (L2/16K) \$7.50 \$50c p&p<br>Now you can play Monopoly on your micro. The old favourite board game has moved into the electronic era. This computer version displays the board on the screen, obeys all the rules and, best of all, the banker does not make mistakes with your change!

#### CONCENTRATION (L2/1BK) \$7.50 <sup>+</sup> 50c p&p

Another application of supergraphics. There are 28 "cards" displayed on the screen, face down. Players take it in turn to turn them over with the object of finding matching pairs. There are 40 different patterns which are chosen at random, so the game is full of endless variety. This is of particular value in helping young children to learn the art of concentrating and, at the same time, to introduce them to the computer.

#### METEOR AND TORPEDO ALLEY (L2/16K) \$9.95 + 50c p&p<br>Those who frequent games arcades will recognize these

two electronic games. In METEOR you must destroy the enemy space ships before they see you. In its most difficult mode, the odds are <sup>a</sup> thumping 238 to <sup>1</sup> against you being successful. In torpedo alley you must sink the enemy ships without hitting your own supply ship. Both games include sound effects and are remarkably accurate reproductions of the arcade games.

#### **)ISKETTES**

BLE DENSITY ... \$59.00 box of 10

77 TRACK VERBATIM SINGLE SIDE/SINGLE DENSITY ... \$59.00 box of 10

HIGH QUALITY DISKETTE

#### **AUSTRALIAN SOFTWARE (Cont.)**

#### GAMES

SHEEPDOG (L2/16K) \$7.50 + 50c p&p

Ever wondered how <sup>a</sup> sheepdog manages to drive all those awkward sheep into <sup>a</sup> pen? Well, here is your chance to find out just how difficult it is and have <sup>a</sup> lot of fun at the same time. You control the sheepdog, the computer controls the sheep! As if that isn't enough, look out for the dingoes lurking in the bush!

U BOAT  $$7.50$  plus  $50c$  p&p  $\vert$  :

Real time simulation at its best! Comes with working sonar-screen and periscope, a full rack of torpedoes, plenty of targets, working fuel and battery meters, helpful Mothership for high-seas reprovisioning and even has emergency radio for that terrible moment when the depth charges put your crew at risk. Requires Level II/16K.

SPACE INVADERS WITH SOUND \$7.50 + 50c p&p Much improved version of this arcade favourite with redesigned laser and cannon blasts, high-speed cannon, 50 roving drone targets, 10 motherships and heaps of fun for all. Level II with 4K and 16K versions on this cassette.

GOLF(L2/16K) \$7.50 + 50c p&p

Pit your skills of mini-golf against the computer. Choose the level of difficulty, the number of holes and whether you want to play straight mini golf or crazy golf. Complete with hazards, water traps, bunkers and trees. Great fun for kids of all ages.

#### DOMINOES(L2/16K) \$7.50 + 50c p&p

Pit your skill at dominoes against the computer, which provides <sup>a</sup> tireless opponent. Another application of supergraphics from the stable of Charlie Bartlett. Dominoes are shown approximately life size in full detail (except for colour!). The monitor screen is <sup>a</sup> window which you can move from one end of the string of dominoes to the other. Best of all, you don't lose any pieces between games!

KID'S STUFF (formerly MMM-1) \$7.50 pies 50c. p&p Three games on one cassette from that master of TRS-80 graphics, Charlie Bartlett. Includes INDY 500, an exciting road race that gets faster and faster the longer you play, SUBHUNT in which your warship blows up unfortunate little submarines all over the place, and KNIEVEL (as in motorcycle, ramp and buses).

#### OTHER PROGRAMS

#### INFINITE BASIC BY RACET (32K/1 DISK) \$49.95 + 50c. p&p

Full matrix functions — 30 BASIC commands; 50 more STRING functions as BASIC commands.

GSF/L2/48K ^4.95 + 50c. p&p 18 machine language routines including RACET sorts.

BUSINESS ADDRESS AND INFORMATION SYSTEM<br>(48K/DISK) \$24.95+50c.p&p  $$24.95 + 50c.$  p&p Allows you to store addresses and information about

businesses, edit them and print them out.

#### HISPED (L216, 32 or 48K) \$29.95

This machine language program allows you to SAVE and LOAD programs and data to tape at speeds up to 2000 band (4 times normal) using <sup>a</sup> standard cassette recorder. <sup>A</sup> switch must be installed to remove the XRX III loading board, if fitted.

#### LOWER CASE FOR YOUR TRS-80/SYSTEM <sup>80</sup> Kit only \$49.00 plus \$2.00 p&p

Give your TRS-80 or SYSTEM 80 <sup>a</sup>lower case display with proper descenders and <sup>a</sup> block cursor (similar to the TRS-80 Model III). Also includes symbols for the four suits of cards. Includes full fitting instructions, all necessary components and <sup>a</sup> special machine language driver program to enable lower case in BASIC. The modification is similar to the Tandy model and does not work with Electric Pencil without further modifications.

These kits require disassembly of your computer and some soldering. They should only be installed by someone who has experience in soldering integrated circuits, using a low power, properly earthed soldering iron. If you do not have the necessary experience/ equipment, we will install the modification for you for \$20 plus freight in both directions. Make sure you arrange the installation with us first, before despatching your computer, so that we can assure you of <sup>a</sup> rapid turn-around. We are also arranging to have installers in each State. See elsewhere in this issue for their names and addresses. PRICES

Cat No.

HD-020 Lower case mod kit for TRS-80

\$49.00 plus \$2.00 p&p HD-021 Lower case mod kit for SYSTEM-80 \$49.00 plus \$2.00 p&p

#### EPSON MX-80 PRINTER ONLY \*\$949 Inc. Cable for TRS-80 and p&p  $(*Printer only - $940$  incl.  $p&0$

The EPSON MX-80 printer is compact, quiet, has features unheard of only 2-3 years ago in a printer at any price and, above all, is ultra-reliable. All available print modes may be selected under software control.<br>Features include:

- high quality 9x9 dot-matrix character formation<br>— 3 character densities
	-
	- . 80 characters per line at 10 chars/inch
	- .132 characters per line at 16.5 chars/inch
	- . 40 characters per line at 5 chars/inch<br>2 line spacings<br>. 6 lines per inch. 8 lines per inch.
- 
- 
- 
- 
- 80 characters per second print speed<br>- bi-directional printing<br>- logical seeking of shortest path for printing<br>- lower case with descenders<br>- TRS-80 graphics characters built in<br>- standard Centronics printer port
- 
- 
- 

The bi-directional printing coupled with the logical seeking of the shortest print path (which means that the print head will commence printing the next line from the end which requires the least travel, thereby minimising unutilised time) gives this printer <sup>a</sup> much higher throughput rate than many other printers quoting print speeds of 120 c.p.s. or even higher.

#### GREEN SCREEN SIMULATOR \$19.95 incl. p&p

The GREEN SCREEN SIMULATOR is made from <sup>a</sup> deep green perspex, cut to fit your monitor. It improves contrast and is much more restful to the eyes than the normal grey and white image.

All editorial staff of MICRO-80 are now using GREEN SCREEN SIMULATORS on their own monitors.

Please make sure to specify whether you have an old (squarish) or new (rounded) style monitor when ordering. Not available for Dick Smith monitors.

#### ISSUE 18 (MAY 1981) MICRO-80 PAGE 21

6114 PRINT"SBC HL, SP"; : RETURN 6115 PRINT"LD <"; sGOSUB4600s PRINT" ), SP" <sup>s</sup> <sup>s</sup> RETURN 6120 PRINT" IN A, (C) "; : RETURN 6121 PRINT"0UT <C> , A" ; <sup>s</sup> RETURN 6122 PRINT"ADC HL, SP"; : RETURN 6123 PRINT"LD SP,(";:GOSUB4600:PRINT")";:RETURN 6160 PRINT"LDI ; : RETURN 6161 PRINT"CPI";:RETURN 6162 PRINT" INI"; RETURN 6163 PRINT"OUTI"; : RETURN 6168 PRINT"LDD"; : RETURN 6169 PRINT"CPD";:RETURN 6170 PRINT" IND" <sup>s</sup> : RETURN 6171 PRINT"OUTD"; : RETURN 6176 PRINT"LDIR" ; : RETURN 6177 PRINT"CPIR";: RETURN 6178 PRINT" INIR"; : RETURN 6179 PRINT"OTIR"; :RETURN 6184 PRINT"LDDR"; :RETURN 6185 PRINT"CPDR"; : RETURN 6186 PRINT" INDR"; : RETURN 6187 PRINT"OTDR"; : RETURN 7007 REM \*\* PRINT DD & FD INSTRUCTIONS \*\* 7009 L=2:PRINT"ADD ";G 7025 L=2:PRINT"ADD ";G 7033 L=4:PRINT"LD ";G\$;",";:GOSUB4600:RETURN '?G\*s%BC"ss RETURN G\$;",DE";:RETURN 7034 L=4:PRINT"LD (";:GOSUB4600:PRINT"),";G\$;:RETURN 7034 L=4:PRINT"LD (";:GOSUB4600:PRIN<br>7035 L=2:PRINT"INC ";G\$;:RETURN ; G\$; " , " ; G\$; : RETURN G\$s , <sup>&</sup>lt; " <sup>s</sup> <sup>s</sup> G0SUB4600; PRINT" >" <sup>s</sup> <sup>s</sup> RETURN 7043 L=2:PRINT"DEC ";G\$;:RETURN 7052 L=3:PRINT"INC ";P\$;:RETURN 7053 L=3:PRINT"DEC ";P\$;:RETURN ; P\$; " , " ; : GOSUB4700 : RETURN ":G\*s",SP"ss RETURN ';P\$;:RETURN RETURN RETURN 7094 L=3:PRINT"LD E,";P\$;:RETURN RETURN RETURN 7112 L=3:PRINT"LD ";P\$;",B";:RETURN RETURN RETURN RETURN RETURN RETURN RETURN P\$;:RE1 ';P\$;:RETl ':P\* <sup>=</sup> ';P\$;:RETI ";P\$;",C";:RET ";P\$;",D";:<mark>RE</mark>T ";P\$;",E";:RET<br>";P\$;",H";:RET<br>";P\$;",L";:RET ";P\$;",A";:RE 7041 L=2:PRINT"ADD ";G 7042 L=4sPRINT"LD " 7054 L=4sPRINT"LD " 7057 L=2:PRINT"ADD ";G 7070 L=3sPRINT"LD B, 7078 L=3sPRINT"LD C, 7086 L=3sPRINT"LD D, 7102 L=3sPRINT"LD H, 7110 L=3sPRINT"LD L, 7113 L=3sPRINT"LD 7114 L=3sPRINT"LD 7115 L=3sPRINT"LD 7116 L=3sPRINT"LD 7117 L=3sPRINT"LD 7119 L=3sPRINT"LD 7126 L=3: PRINT"LD A, "; P\$; : RETURN 7134 L=3:PRINT"ADD A,";P\$;:RETURN 7142 L=3s PRINT" ADC A, " sP\*; <sup>s</sup> RETURN 7150 L=3: PRINT "SUB "; P\$; : RETURN 7158 L=3s PRINT"SBC A, "sP\*; <sup>s</sup> RETURN 7166 L=3: PRINT"AND "; P\$; : RETURN 7174 L=3: PRINT"XOR "; P\$; : RETURN 7182 L=3:PRINT"OR ";P\$;:RETURN 7190 L=3:PRINT"CP ";P\$;:RETURN 7225 L=2: PRINT "POP ";G\$;: RETURN 7227 L=2: PRINT "EX (SP), "; G\$; : RETURN 7229 L=2: PRINT"PUSH "; G\$; : RETURN 7233 L=2: PRINT"JP ("; G\$; ")"; : RETURN 7249 L=2: PRINT"LD SP, ": G\$:: RETURN 7999 REM \*\* 8000 - ED INSTRUCT. 8000 GOSUB11000: Y\$=RIGHT\$ (STR\$ (F+6000), 4): GOSUB2110 , <sup>4</sup> ) <sup>s</sup> GOSUB2 <sup>1</sup> <sup>1</sup> <sup>8005</sup> <sup>I</sup> FF=670RF=750RF=830RF=9 <sup>1</sup> ORF= <sup>1</sup> <sup>1</sup> 50RF= <sup>1</sup> 23THENL=4ELSEL=2 8010 M=17231:GOSUB2150:GOTO50 9999 REM \*\* PRINT CURRENT MEMORY CONTENTS (ALL INSTR.) \*\* 10000 W=0:FORT=1TOL:E=PEEK(Z-1+T):GOSUB5000 10010 PRINT315+ (K-l %64+W, C\*s <sup>s</sup> W=W+2s NEXT 10011 REM \*\* PRINT ASCII CHARACHTERS \*\* 10012 W=OsFORT=lTOLsS=PEEK(Z-l+T) <sup>s</sup> IFN0T(S>64ANDS<91 ) THENS=46 <sup>1</sup> 00 <sup>1</sup> 6 PR <sup>I</sup> NT354+ ( K- <sup>1</sup> )\*64+W , CHR\* ( S) ; <sup>s</sup> W=W+2 <sup>s</sup> NEXT <sup>s</sup> PR <sup>I</sup> NT <sup>3</sup> RETURN 10019 REM \*\* CB INSTRUCTIONS \*\* 10020 L=2:N=PEEK (Z+1): IFN>=64THENGOTO10180 10030 GOSUB10050: GOSUB10150 10040 PRINTQ\$;" "; D\$; : RETURN

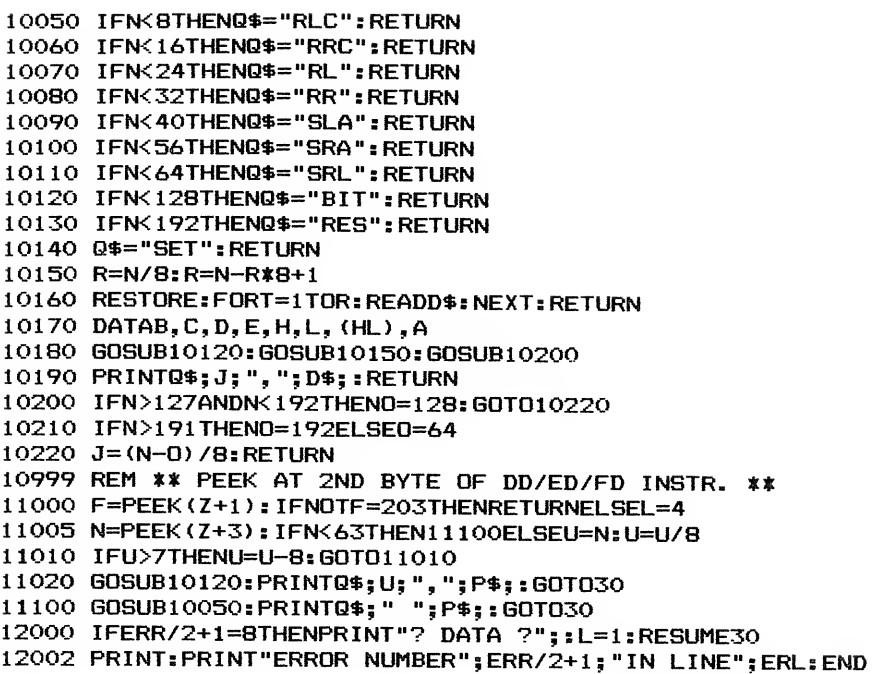

\*\*\*\*\* 12 HOUR CLOCK L2/4K m/1

(c) Brenton Hoff  $****$ 

Here is a clock program which is ideally suited to loading into the '80 when nothing else is being run on it. It features large digits and high accuracy (the time is displayed to the hundredth of a second). Operation is easy and fast and the program is designed to minimise interference caused on the screen.

ENTERING THE PROGRAM

Using a suitable monitor such as BMON, RSM etc., enter the Hex listing shown below, into memory. (TBUG is not suitable as it resides in the same area as CLOCK). Punch out a SYSTEM tape using the following parameters:-

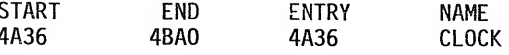

LOADING FROM CASSETTE

- 1. Switch on the computer
- $2.$ Answer MEMORY SIZE?/READY? with ENTER/NEWLINE.
- $3<sub>z</sub>$ Type SYSTEM and press ENTER/NEWLINE
- 4. Answer \*? by typing CLOCK, press ENTER/NEWLINE
- $5<sub>1</sub>$ When the program has loaded, answer the second \*? by typing / and press ENTER/NEWLINE to begin execution.

The program will immediately display:-

#### HHMMSSHH?

where the first two H's stand for hours, the two M's for minutes, the two S's for seconds and<br>the last two H's for hundredths of seconds. You must enter all 8 digits. E.g. 4:10 would be<br>entered as 04100000. Type in a time the input processing time of the computer.

The clock will commence functioning at the time typed in and requires no further input. The time is displayed in large graphics and, at least on the TRS-80 monitor, the interference caused<br>by the clock display often synchronises quite accurately with the electron beam, the speed and direction of the interference being closely related to the calibration of the clock.

ISSUE 18 (MAY 1981)

4A36:

MICRO-80

PAGE 23

21 F7 4A CD A7 28 CD B3 1B CD 78 1D 11 E5 4A 06 08 7E D6 30 FA 36 4A FE 3A 30 E5 12 23 13 10 F1  $4046:$ CD C9 01 06 07 21 E5 4A 7E E5 21 F0 4A B7 28 04 4456: 4A66: 36 02 18 02 36 09 E1 3E B3 32 12 3E 32 20 3E 3E BO 32 2E 3E 04 B7 7E E5 68 2D 26 4B 5E 16 3D 4F 4A76: 17 17 17 17 C6 08 91 6F 4486: 3E 03 C5 01 05 00 ED BO 4A96: 01 3B 00 EB 09 EB 3D 20 F2 C1 E1 23 10 D7 01 8B 02 CD 60 00 00 00 00 00 21 EC 4A 11 F6 4A 01 00 4AA6:  $4AB6:$ 00 34 1A BE 30 06 71 2B 1B 04 18 F5 78 FE 07 38 B3 E5 21 F0 4A 3E 0B AE 77 21 E5 4A 7E 23 B6 20 4AC6:  $4AD6:$ 02 36 01 E1 78 FE 08 20 9B 23 05 18 97 00 00 00 00 00 00 00 00 00 00 FF FF 4AE6: 01 09 05 09 05 09 09 09 48 48 40 40 53 53 68 68 00 F6 F0 E8 E2 DA D4 4AF6: 4B06: CC C6 BC 83 83 B3 BC BF 8C 83 80 BF 80 83 83 83 4B16: 80 80 8C BF 80 80 80 80 BF 80 80 80 83 83 83 80 8C 83 83 83 BC BC 83 83 83 80 83 83 83 83 83 80  $4B26:$ 4B36: 83 83 83 BC BO 80 83 83 BC 80 83 83 83 80 80 BO 8C BF 80 8F 8C 8C BF 8C 80 80 80 83 80 BF B3 B3 4B46: B3 83 B0 80 80 80 BF 80 83 83 83 80 B0 8C 83 83 4R56: 80 BF 83 83 83 BC 80 83 83 83 80 83 83 83 B3 8F 4B66: 4B76: BO 8C 83 80 80 83 80 80 80 80 BC 83 83 83 BC BC 4B86: 83 83 83 BC 80 83 83 83 80 BC 83 83 83 BC 80 83 4B96: 83 B3 8F 80 83 83 80 80 47 FF FF

> \*\*\*\*\* BONES  $LI/4K$ (c) David Balaic \*\*\*\*\*

LOADING INSTRUCTIONS.

To load the program from cassette, answer MEMORY SIZE? (READY?) by pressing ENTER/NEW LINE. Then type CLOAD"B". When the program has loaded type RUN and press ENTER/NEWLINE.

HOW TO PLAY.

 $10$ 

The object of this reflex game for two players is to be the first to build a complete skeleton.<br>The screen is divided down the middle, the first player's skeleton will be built on the left<br>of the screen and the second on t hand player uses the "/" key.

At the bottom of the screen the words:

PRESS A KEY -will be displayed. When the word "NOW" appears the first player to press his key will get some bones, but be careful. If you press your key before the word "NOW" appears you lose ALL your bones.

BONES BY DAVID BALAIC, 194/125 NAPIER ST., FITZROY 3065"<br>COPYRIGHT (C) COMPLETED 4/11/1980. 20 CLS: PRINT@221, "BONES"; : RANDOM 30 FORX=59TO67: SET(X, 23): NEXT: SET(59, 27): SET(67, 27): SET(63, 26): SET(60, 25): SET(61 , 25): SET(65, 25): SET(66, 25): FORY=24T026: SET(58, Y): SET(68, Y): NEXT 40 FORX=60T066STEP2:SET(X,28):RESET(X,30):SET(X,29):NEXT 50 FORX=60TO66STEP2:RESET(X,29):SET(X,30):NEXT:Z=Z+1 60 IFZ=27THEN70ELSEFORN=1T0100:NEXT:G0T040 70 CLS: PRINT" THE BONES PROGRAM BY DAVID BALAIC": PRINT 80 PRINT"THIS GAME TESTS YOUR REFLEXES. YOU MUST BEAT YOUR OPPONENT BY PRESSING YOUR KEY (Z FOR PLAYER #1, / FOR PLAYER #2) WHEN TOLD." 90 INPUT"HIT 'ENTER' TO CONTINUE"; Z\$ 100 CLS:FORY=0T044:SET(61, Y):SET(62, Y):NEXT:G=28:M=32:J=63 110 C\$=INKEY\$:PRINT@960, "PRESS THE BUTTON. . . ";:FORN=OTORND(200 0): B\$=INKEY\$: IFB\$<>""THEN130ELSENEXT 120 GOTO160 130 IFB\$="Z"PRINT@458, "CHEAT!";:GOSUB400 140 IFB\$="/"PRINT@490, "CHEAT!";: GOSUB400 150 NEXT 160 PRINT@983, "N 0 W";: A\$=INKEY\$: IFA\$=""THEN160ELSE170 170 IFA\$="Z"T=T+1:GOT0210 180 IFA\$="/"S=S+1:GOT0300 190 IF(A\$="Z/")OR(A\$="/Z")A\$=LEFT\$(A\$,1):GOTO170ELSE200 200 PRINT@960, "DRIPS! -PRESS 'Z' OR '/'! COR BLIMEY!";:FORN=1T01300:NEXT:GOT0110 210 IFT=1FORX=11TO21:SET(X,44):NEXT:FORY=29TO43:SET(21,Y):NEXT:GOTO110 220 IFT=2F0RX=30T040:SET(X,44):NEXT:F0RY=29T043:SET(30,Y):NEXT:G0T0110 230 IFT=3F0RX=19T032:SET(X,24):SET(X,28):NEXT:F0RY=10T023:SET(25,Y):SET(26,Y):NE XT: SET(21, 26): SET(30, 26): FORY=25T027: SET(19, Y): SET(32, Y): NEXT: GOTO110

240 IFT=4F0RX=15T036: SET ( <sup>X</sup> , 9) : NEXT: FORX=23T028: SET ( <sup>X</sup> ,3) <sup>s</sup> NEXTs F0RY=4T05s SET (22, Y) : SET (29, Y) : NEXT: SET (23, 6) : SET (28, 6) : SET (27, 5) : SET (24, 5) : FDRX=24T027: SET (X, 7) : NEX T: SET (25, 8) : SET (26, 8) : GOT01 10 250 IFT=5F0RY=10T020: SET ( 15, Y) : NEXT: SET (15, 29) : F0RY=21T028: SET ( 14, Y) <sup>s</sup> SET ( 16, Y) : EXT: FORY=30T032: SET(14, Y): SET(15, Y): SET(16, Y): NEXT: SET(13, 31): SET(17, 31): SET(15, 33) : GOTOl 10 260 IFT=6F0RY=10T020:SET(36,Y) : NEXT: SET (36,29) :F0RY=21T028s SET (35, Y) : SET (37, Y) : EXT: F0RY=30T032: SET (35, Y) : SET (36, Y) : SET (37, Y) : NEXT: SET (34, 31 ) : SET (38, 31 ) :SET (36, 33):G0T0110 270 IFT=7F0RX=18T033: SET ( <sup>X</sup> , <sup>1</sup> <sup>1</sup> ) : SET (X , 13) : NEXTs GOTOl 10 280 IFT=8F0RX=18T033:SET(X, 16) : SET (X, 18) : SET (X ,20) : NEXT: GOTOl 10 290 IFT=9PRINT@5, "PLAYER #1 WINS";:PRINT@36, "DO YOU WISH TO PLAY AGAIN";:INPUTZ\$ : Z\*=LEFT\*(Z\*, 1) : IFZ\*="Y"THENRUN100ELSEEND 300 IFS=1F0RX=74T084: SET ( <sup>X</sup> ,44) <sup>s</sup> NEXT: F0RY=28T043: SET (84, Y) : NEXT: GOTOl 10 310 IFS=2F0RX=93T0103: SET (X , 44) : NEXT: F0RY=28T043: SET (93, Y) : NEXT: GOTOl 10 320 IFS=3FORX=82T095: SET ( <sup>X</sup> , 24) : SET ( <sup>X</sup> , 28) : NEXT: FORY=25T027 : SET (82, Y) : SET (95, Y) <sup>s</sup> NE XT: SET (84, 26) : SET (93, 26) : F0RY=10T023: SET (88, Y) :SET(89,Y) : NEXT: GOTOl 10 330 IFS=4F0RX=78T099: SET ( <sup>X</sup> ,9) : NEXT: F0RX=87T090s SET (X , 7) <sup>s</sup> NEXT: SET (88, 8) : SET (89, 8) : SET (87, 5) : SET (90, 5) : SET (91,6): SET (86, 6) : F0RY=4T05: SET (85, Y) <sup>s</sup> SET (92, Y) : NEXT: FORX =86T091:SET(X,3):NEXT:GOTO110 340 IFS=5F0RY=10T020s SET (78, Y) : NEXTs FORY=21T028s SET (77, Y) <sup>s</sup> SET (79, Y) <sup>s</sup> NEXTs F0RY=30 T032: SET (77, Y) : SET (78, Y) : SET (79, Y) : NEXTs SET (78, 33) <sup>s</sup> SET (78, 29) <sup>s</sup> SET (76, 31 ) <sup>s</sup> SET (80, 31) : GOTOl 10 350 IFS=6F0RY=10T020: SET (99, Y) <sup>s</sup> NEXTs SET (99, 29) <sup>s</sup> F0RY=21T028s SET (98, Y) <sup>s</sup> SET ( 100, Y) NEXTs F0RY=30T032: SET (98, Y) <sup>s</sup> SET (99, Y) <sup>s</sup> SET ( 100, Y) <sup>s</sup> NEXTs SET (99, 33) <sup>s</sup> SET (97, 31 ) <sup>s</sup> SET ( 01,31): GOTO110 360 IFS=7FORX=81T096: SET (X, 11): SET (X, 13): NEXT: GOTO110 370 IFS=8F0RX=81T096sSET(X,16) sSET(X, 18) <sup>s</sup> SET (X, 20) <sup>s</sup> NEXTs GOTOl 10 380 IFS=9PRINT336, "PLAYER #2 WINS" <sup>s</sup> :PRINT35, "DO YOU WISH TO PLAY AGAIN" <sup>s</sup> <sup>s</sup> INPUTZ^ : Z\*=LEFT\$(Z\*, 1) : IFZ\*="Y"THENRUN100ELSEEND 390 END 400 <sup>I</sup> FB\*= " / " THEN450 410 F0RN=1T0500:NEXT 420 F0RE=FT0Gs IFE=924THEN440ELSEPRINT3E, " " ; sNEXT 430 F=F+64: G=G+64: GOTO420 440 F=0 <sup>s</sup> 6=28 <sup>s</sup> T=0 <sup>s</sup> B\*= " " <sup>s</sup> GOTO110 450 F0RN=IT0500sNEXT 460 FORH=MTOJ: IFH=959THEN480ELSEPRINT@H, " ":: NEXT 470 M=M+64: J=J+64: GOT0460

480 M=32s J=63s S=Os B\*=" " <sup>s</sup> GOTO! 10

\*\*\*\*\* PHILATELIC ADVISOR LII/16K (c) John S. Richardson \*\*\*\*\*

Here is a program for those of our readers who are collectors or investors, specifically of stamps but the same principles could be applied to many other fields.

This program uses most of the 16K of memory due to the large data base. It would be simple to list other stamps by changing the data and relevant titles. The last two items of each data statement refer to the author's stamp collection. They should be amended to suit the user's own collection. If additional sets are added or deleted, the value of N should be changed to reflect the revised number of sets. The program holds data on each stamp set issued in Australia from 1966 (decimal currency) to the end of 1980. The data includes the set name, year/issue, face value, number of stamps in the set and the 1980 catalogue value. It also calculates the annual compound growth rate, (not just the simple growth rate), of each stamp, catalogue/face value. It sorts into sequence for growth, i.e. stamps with the highest growth listed first; this is a long sort that takes about 7 minutes. Finally, the program lets the user input current values and calculates growth and sorts into sequence. This program should appeal to the many stamp investors. Australia Post estimates that there are over <sup>1</sup> million collectors in Australia, 300,000 of whom collect Australian decimal stamps.

10 G0T040 20 INPUT "PRESS 'NEW LINE' TO CONTINUE"sC\* 30 RETURN 40 CLEAR 10 50 D=80sCLS 60 N=106 70 REMsN=NUMBER OF STAMP SETS TO END 'D' 80 T\$="##. ##":U\$="###. ##":V\$="\$\$###. ##" 90 DIMS\*(N):DIMS(N,7):DIMT(N):DIME(N>sDIMG(N) <sup>100</sup> PRINT3514, "tt STAMPS tt STAMPS tt STAMPS tt STAMPS « STAMPS tt

```
110 F0RX=1T0500:NEXT
 120 PRINT3208, "PHILATELIC ADVISOR"
 130 PRINTTAB(13)"AND COLLECTION EVALUATOR"
  140 PRINT:PRINTTAB(13)"AUSTRALIA - DECIMAL SETS"<br>... ----------------------------
 150 PRINT3776, "A PROGRAMME BY JOHN S RICHARDSON"
 160 FORX=1T02000:NEXT X:CLS
 170 PRINT"THIS PROGRAMME ALLOWS THE USER TO REVIEW THE VALUE OF SETS OF<br>AUSTRALIAN STAMPS, SINCE DECIMALISATION IN 1966."<br>180 PRINT"DATA IS CURRENTLY VALID FOR ALL ISSUES TO END '"D"."
 190 PRINT: PRINT"CAT. VALUES REFER TO THE AUSTRALIAN STAMP CATALOGUE,
 "D+1"EDITION, PRINTED MID '"D". THE USER MAY ADD CURRENT VALUES
 TO OBTAIN UP-TO-DATE DATA ON RECENT GROWTH."
 200 PRINT: PRINT "DATA HELD IS FOR j.RICHARDSON'S STAMP COLLECTION AT END '"D<br>210 PRINT"FOR RECORD AND VALUATION PURPOSES."
 220 PRINT: PRINT" IMPORTANT: ALL STAMPS MINT"
 230 PRINT
 240 G0SUB20
 250 F0RX=1T0N
 260 READS (X, 1)
 270 READS* (X)
 280 F0RY=2T06
 290 READS (X,Y)
 300 NEXTY
 310 NEXTX
 320 GOTO1960
 330 0NRG0T0340,590, 1040, 1040, 1040, 1720
 340 CLS: PRINTTAB (15) "REPORT NO. 1"
350 PRINT:PRINT"THIS REPORT WILL PROVIDE DETAILS OF ALL AUSTRALIAN STAMP SETS<br>SINCE DECIMALISATION."
360 PRINT" IT WILL ALSO SHOW THE NUMBER OF SETS PURCHASED FOR THE
COLLECTION AT END *"D"."
370 PRINT"EACH SET WILL BE VALUED ACCORDING TO A.S.C."D+1", AND TOTALS<br>WILL BE PRINTED.<br>380 GOSUB20
390 Z=OsTA=OsTB=OsTY=OsTX=0
400 G0SUB960
410 FORX=lTON
420 TA=S(X, 4) *S(X, 5)
430 TX=TX+TA
440 TB=S(X,5)*S(X,6)
450 TY=TY+TB
460 PRINTS(X,1)TAB(5)S$(X)TAB(15)S(X,2);
470 PRINTTAB(20)USINGT$sS(X,3)s
480 PRINTTAB(28)USINGU$; S(X, 4);
490 PRINTTAB(38)S(X,5)s
500 PRINTTAB(46)USINGU$sS(X,6)
510 Z=Z+1520 IFZ=13THENG0SUB20
530 IFZ=13THEN60SUB960
540 NEXT X 550 PRINT:PRINT"TOTAL VALUE OF COLLECTION IS $"TX"AT CAT. PRICE"<br>560 PRINT"TOTAL COST OF COLLECTION WAS $"TY
570 G0SUB20
580 GOTO1960
590 CLS
600 IFI=1G0T0750
610 IFR>3 G0T0650
620 PRINTTAB (16) "REPORT NO. 2": PRINT
630 PRINT"THIS REPORT LISTS ALL AUSTRALIAN STAMP SETS AT CURRENT VALUES<br>AND PROVIDES DATA ON THE COLLECTION. TOTALS ARE PRINTED."
640 PRINT: FOR X=1T0500: NEXT
650 PRINT"THIS REPORT UTILISES CURRENT VALUES. YOU WILL BE REQUIRED<br>TO ENTER A VALUE FOR EACH STAMP SET."
660 PRINT"PREPARE TO ENTER VALUES........."
670 F0RX=1T0N
680 PRINT:PRINT"ENTER CURRENT VALUE OF..."S(X,1) S$(X)" ("S(X,2)"). CAT";<br>690 PRINTUSINGV$;S(X,4);
700 INPUTS (X, 7)
710 NEXTX
720 1=1
730 IFR=460T01080
740 IFR=5G0T01080
750 Z=0sTA=0sTB=0sTX=0sTY=0
760 G0SUB1000
770 F0RX=1T0N
780 TA=S(X,5)*S(X,7)
```
 $\bar{z}$ 

 TX=TX+TA TB=S(X,6)\*S(X,5) TY=TY+TB PRINT S(X,1)TAB(5)S\*(X)TAB(15)S(X,2); 830 PRINTTAB (19) USINGT\$; S(X, 3); PRINTTAB (26) USINGU\*; S(X, 4); PRINTTAB (34) USINGU\*; S(X, 7); PRINTTAB (43) S(X, 5); PRINTTAB (51) USINGU\*; S(X, 6) Z=Z+1 IFZ=13G0SUB20 IFZ=13G0SUB1000 NEXTX 920 PRINT: PRINT"TOTAL VALUE OF COLLECTION AT CURRENT VALUE IS \$"TX 930 PRINT"TOTAL COST OF COLLECTION WAS \$"TY G0SUB20 950 GOT01960 960 CLS:PRINTTAB(1)"YR"TAB(6)"DESC"TAB(15)"NO"TAB(20)"FACE\$"TAB(28)"CAT\$"TAB(35)<br>" "QTY P/D"TAB (46) "COST/SET" 970 PRINT"- Z=0 RETURN 1000 CLS:PRINTTAB(1)"YR"TAB(6)"DESC"TAB(16)"NO"TAB(20)"FACE\$"TAB(27)"CAT\$"TAB(34 ) "CURR\*"TAB (41 <sup>&</sup>gt; "QTY P/D"TAB (50) "COST/SET" ---------------------<sup>"</sup> Z=0 RETURN REMs RANKING REPORTS IFI=1G0T01080 IFR=4G0T0590 TFR=5G0T0590 IFR=3G0T01130 IFR=4GOT01160 CLSs PR INTTAB( 16) "REPORT NO. 5" 1110 PRINT: PRINT"THIS REPORT WILL RANK EACH STAMP SET IN SEQUENCE, BASED ON THE GROWTH IN ITS CURRENT VALUE, COMPARED TO CAT. VALUE. IT IS A GOOD GUIDE TO SHORT TERM, RECENT GROWTH." 60T01180 CLS! PRINTTAB( 16) "REPORT NO. 3" 1140 PRINT: PRINT"THIS REPORT WILL RANK EACH STAMP SET IN SEQUENCE. BASED ON ITS INCREASE IN VALUE PER ANNUM, CAT COMPARED TO FACE VALUE." 1150 GOTO1180 CLSs PR INTTAB( 16) "REPORT NO. 4" 1170 PRINT: PRINT" THIS REPORT WILL RANK EACH STAMP SET IN SEQUENCE, BASED ON ITS INCREASE IN VALUE PER ANNUM, CURRENT COMPARED TO FACE VALUE." 1180 PRINT:GOSUB20<br>1190 CLS:PRINT@454,"HMMMMMMM......LET ME THINK........" 1200 PRINT3582, "(THIS IS A COMPLEX CALCULATION - ALLOW UP TO 10 MINS.)" F0RX=1T0N G(X)=0 1230  $T(X)=D-S(X,1)$ 1240 IFT(X)  $\langle$  1THENT(X)=1 T(X)=1/T(X) IFR=4THEN1290 IFR=5THEN1300 1280 G(X)=(( $(S(X, 4)/S(X, 3))$ CT(X))-1)\*100:60T0 1310 G(X)=(( (S(X,7)/S(X,3)) CT (X) ) -1 ) \*100: GOTO 1310 G(X)=((S(X,7)/S(X,4))-1)\*100 G(X)=INT(G(X)\*10)/10 NEXTX G0SUB1620 G0SUB1500 FORX=lTON Z=Z+1 PRINTXTAB(4)S(E(X) , <sup>1</sup> )TAB <9>S\* (E (X) )TAB( 19)S (E (X) , 2) PRINTTAB (24) USINGT\*; S (E (X) , 3) 1390 PRINTTAB (31) USINGU\$; S(E(X), 4);<br>1400 PRINTTAB (40) USINGU\$; S(E(X), 7); PRINTTAB (50)G(E(X) ) TAB(59) S (E (X) ,5) IFZ<12G0T01450 GOSUB20 GOSUB 1500 NEXTX G0SUB20 INPUT"LIKE TO VIEW THIS DISPLAY AGAIN (Y/N)"|A\* IFA\*="Y"THEN1340 GOTO I960

ISSUE 18 (MAY 1981)

#### MICRO-80

PAGE 27

1500 CLS: PRINT"RNK"TAB(5)"YR"TAB(9)"DESC"TAB(19)"NO"TAB(24)"FACE\$"TAB(32)"CAT\$"T AB(39) "CURR\$": 1510 IF R=4 GOTO 1550 1520 IF R=5 GOTO 1580 1530 PRINTTAB (47) "CAT/FACE %"TAB (59) "QTY" 1540 GOTO1590 1550 PRINTTAB (46) "CURR/FACE %"TAB (59) "QTY" 1560 GOTO1590 1570 RETURN 1580 PRINTTAB(47) "CURR/CAT %"TAB(59) "QTY" 1590  $Z=0$ 1600 PRINT"-1610 RETURN 1620 A=0: B=0: P=0 1630 FORA=1TON 1640 P=1 1650 FORB=1TON 1660 IFG(A)<G(B)THENP=P+1 1670 IFG(A)=G(B)ANDA<BTHENP=P+1 1680 NEXTB 1690 E(P)=A 1700 NEXTA 1710 RETURN 1720 A=66 1730 GOSUB1920 1740 FORX=1TON 1750 IFS(X, 1)=ATHEN1770 1760 60T01830 1770 TA=TA+S(X, 3) 1780 TB=TB+S( $x, 4$ ) 1790 B=D-A 1800 IFD-A=OTHENB=1 1810 TC=((TB/TA)[(1/B))-1<br>1820 TC=INT(TC\*1000)/10 1830 NEXTX 1840 PRINTATAB (10) TATAB (20) TBTAB (30) TC 1850  $Z=Z+1$ 1860 IFZ=1360SUB20 1870 IFZ=13GOSUB1920 1880 A=A+1: TA=0: TB=0: TC=0 1890 IFA=D+160SUB20 1900 IFA=D+1GOT01960 1910 GOT01740 1920 CLS: PRINT TAB(1) "YR"TAB(10) "FACE\$"TAB(20) "CAT\$"TAB(30) "GROWTH % P.A." 1930 PRINT"--1940  $Z=0$ 1950 RETURN 1960 CLS 1970 PRINTTAB(20)"\*\* MENU \*\*" 1980 PRINT:PRINT"YOU MAY SELECT FROM ONE OF THE FOLLOWING REPORTS:" 1990 PRINT"1. COLLECTION VALUATION BY CAT. VALUE." 2000 PRINT"2. COLLECTION VALUATION BY CURRENT VAL. NOTE A" 2010 PRINT"3. RANKING, GROWTH P/A - CAT\$/FACE\$. 2020 PRINT"4. RANKING, GROWTH P/A - CURR\$/FACE\$. NOTE A" 2030 PRINT"S. RANKING, SHORT-TERM GROWTHX - CUR/CAT.<br>2040 PRINT"6. SUMMARY OF VALUES BY YEAR OF ISSUE." NOTE A" 2050 PRINT:PRINT"NOTE A: ENTER CURRENT VALUES OF ALL STAMP SETS TO END '"D 2060 PRINT: INPUT"ENTER REPORT NUMBER REQUIRED";R 2070 IFR<10RR>860T02060 2080 6070330 2090 DATA 66, QEii, 7, . 28, 10. 3, 1, 4. 8 2100 DATA 66, DE COIL, 3, 12, 3.5, 1, 1.9 2110 DATA 66, BIRDS, 8, 1.38, 130.25, 0, 0 2120 DATA 66, NAVS, 6, 8.65, 243.5, 0, 0 2130 DATA 66, FISH, 4, .34, 34, 1, 19.8 2140 DATA 66,4C COMM'S, 3, .12, 1.2, 4, .6 2150 DATA 67,4C COMM'S, 5, .20, 2, 4, 1 2160 DATA 67,5C ON 4C, 1, 05, 1.75, 4, 1.25 2170 DATA 67, xMAS, 2, .3, 9, 4, 5.7 2180 DATA 68, WWW, 2, .25, 10.5, 2, 8 2190 DATA 68, INTEL, 1, 25, 10, 0, 0 2200 DATA 68, FLOWERS, 6, 1.09, 45.75, 0,0 2210 DATA 68, SOIL/MED, 2, . 1, 1. 2, 4, . 4 2220 DATA 68, OLYMPIC, 2, 3, 8.5, 0, 0 2230 DATA 68,5C COMM'S,3,.15,1.5,4,.6<br>2240 DATA 68, FA'S 1,4,.2,12,0,0 2250 DATA 69, 5C COMM'S, 3, . 15, 1.5, 4, . 6

 DATA 69, 69,. PRY IND, 4, .67,35,0,0 DATA 69, XMAS, 2,. 3, 10. 5,0,0 2280 DATA 6<mark>9,PM</mark>'S DATA 69, DATA 70, RAILWAY, <sup>1</sup> , . 05, .5,4,-2 DATA 70, EXPO, 2, .25,6.5,0,0 DATA 70, ROYAL V, 2, .35, 10.5,0,0 DATA 70, GRASS, 1,-05, .4,4,-2 DATA 70, COOK BIC, 6, . 55, 14,0,0 DATA 70, COOK M/S, 1,. 55,20,0,0 DATA 70, FLR COIL, 6, .34,3.9,4,2.24 DATA 70, NAT DEV, 4,. 34, 13. 6, 0,0 DATA 70, 6C C0MM,4, .24,2,4, .8 DATA 70, QANTAS, 2, . 36, 5. 5, 4, 3. 8 DATA 70, FA'S, 4,. 24, 10, 0,0 DATA 71, a' ASIA, 3,. 42, 16. 5, 0,0 DATA 71, 6C C0MM'S,4, .24,2,4, .8 DATA 71, RSPCA,4,.62, 11,0,0 DATA 71, AB ART, 4, 1.1,5.35,0,0 DATA 71, 2460 DATA 72,7C ( DATA 72, FA'S, 4,. 28, B, 0,0 DATA 72, PRI IND,4, 1.1,68,0,0 DATA 72, REHAB, 3,. 54, 6, 1,3 DATA 72, OLYMPIC, 4, .56, 12.7,0,0 DATA 72, PIONEER, 7, 2. 6, 16.85,0,0 DATA 72, DATA 73, DATA 73, 7C C0MM'S,3, .21,1.5,4, .65 DATA 73, FA'S BLK,4, .28, 18, 1,13.5 DATA 73, NAT DEV, 4, 1. 1,52.5, 1,30 2570 DATA 73,MAR GEM,9,.5,1.8,6,.5<br>2580 DATA 73,XMAS,2,.37,10.6,1,7.5 DATA 73, ARCH, 4, 1.07, 15.5, 1, 10 DATA 74, ANIMALS, 4, 1.5,8. 15,4,4.5 DATA 74, 7C C0MM\*S,2, .14, 1.2,4, .5 DATA 74, PAINTING, 5, 22, 34, 2, 22 DATA 74, SPORTS, 7, . 49, 7, <sup>1</sup> , 3. 45 DATA 74, UPU, 2, . 37, 3. 7, 4, 2. 05 DATA 74, 9C SURCH, <sup>1</sup> ,. 09, . 35, <sup>1</sup> ,. 25 DATA 74, XMAS, 2, . 45, 2. 4, <sup>1</sup> , <sup>1</sup> .45 DATA 74, EDUCAT, 4, . 91 , 6. 3, <sup>1</sup> , 5. 35 DATA 75, ENVIR'T,3, .3,3,2,2.5 DATA 75, IWY,1, .1,-5,4,-2 DATA 75, PM'S, 6, .6,3.6, 1,2.25 DATA 75, SCIENCE, 4, i. 26, 10, 1,5 DATA 75, POST/TEL, 2,-2,3,2,2 2730 DATA 75, FA'S, 6, 6, 6, 1, 5.1 DATA 75, W/FLRS, 2, . 63, <sup>1</sup> .5, 4, . 73 DATA 75, PNG, 2, .43,2.25,4, 1.7 DATA 75, XMAS, 2,. 6, 4, 1,2. 05 DATA 76, NAT'HD,2, .36,2. 15,2, 1.3 DATA 76, 18C C0MMS,3, .54, 1.5,4, .86 DATA 76, EXPLORE, 6, 1.08,4.5, 1,2.35 DATA 76, OLYMPIC, 4, 1.01,2.95, 1,1.6 DATA 76, SCENES, 6, 2. 7, 6. 4, 5, 3. 94 DATA 76, S/WK M/S, <sup>1</sup> , . 72, 3, <sup>1</sup> , 2. 95 DATA 76, XMAS, 2, .6,2,4, 1.25 DATA 77, FA'S, 4, .72,2, 1, 1.2 DATA 77, P. ARTS, 4, 1.5,3.9,4,2.25 DATA 77, JUBILEE, 2, .63,2.25,4,2.5 DATA 77, CRICKET, 6, <sup>1</sup> .35, 6.5,1,4.4 DATA 77, XMAS, 2,. 6, 1.35, 4, 1.12 DATA 78, 18C C0MMS,3, .54,1.1,4, .86 DATA 78, AVIATORS, 4, .72,1.6,1, 1.4 2910 DATA 78, AVIAT M/S, 1, .72, 2, 1, 1.4 DATA 78, DATA 78, BIRDS 1,5,1.35,2.70,4,1.35 DATA 78, 2940 DATA 78,S.WK,1,.2,.4,2,.3<br>2950 DATA 78,S.WK M/S,4,.8,2,1,1.5 DATA 78, XMAS, 3, .95,3.4, 1,2. OS DATA 78, HORSE R. ,4,1.6,4.15,4,2.65 DATA 79, 20C C0MMS,3, .6,1.2,4, .6 DATA 79, FERRIES, 4, 1.6,2.2,4, 1.6 DATA 79, LOCOS, 4,1.6,2.2,4,1.6 DATA 79, N.PK,7 <sup>f</sup> 1.4,3.4, 10, 1.94981)<br>PRY IND,4,.67,35,0,0<br>XMAS,2,.3,10.5,0,0<br>PM'S 1,4,.2,10,0,0 FLI6HT ST, 3,. 15, 15,0,0 XMAS BLK, 7, .49,125,0,0 981)<br>
PRY IND, 4, .67, 35, 0, 0<br>
XMAS, 2, .3, 10.5, 0, 0<br>
PM'S 1, 4, .2, 10, 0, 0<br>
FLIGHT ST, 3, .15, 15, 0, 0<br>
FLIGHT ST, 3, .15, 15, 0, 0<br>
RAILWAY, 1, .05, .5, 4, .2<br>
EXPO, 2, .25, 6.5, 0, 0<br>
GRASS, 1, .05, .4, 4, .2<br>
CO XMAS, 2, . 42, 18. 4, <sup>1</sup> , 16. 25 METRIC, 4, .28, 14, 1,9.5 2570 DATA 73, MAR GEM, 9, .5, 1.8,6,.5 FA'S, 6, .6,6, 1,5. 1 981)<br>
PRY IND, 4,.67,35,0,0<br>
PMPS 1,4,.2,10.5,0,0<br>
PMPS 1,4,.2,10.5,0,0<br>
PMPS 1,4,.2,10.5,0,0<br>
PMPS 1,4,.2,10,0,0<br>
EAILWAY,1,.05,.5,4,.2<br>
EXPO,2,.25,6.5,0,0<br>
EROMENT DEST,10,.55,.20,0,00<br>
EROMENT DEST,10,.55,.20,0,00<br>
CODK 981)<br>
981)<br>
8819<br>
8816, 2, . 3, 10. 5, 0, 0<br>
88, 2, . 3, 10. 5, 0, 0<br>
PM\* S 1, 4, . 2, 10, 0, 0<br>
PM\* S 1, 4, . 2, 10, 0, . 5, . 5, 4, . 2<br>
EXPD, 2, . 25, 6, 5, 5, 4, . 2<br>
EXPD, 2, . 25, 6, 5, . 35, 10, 0, 0<br>
GROEK BIC, 6, S.WK M/S, 4, .8,2, 1,1.5

ISSUE 18 (MAY 1981) MICRO-80 PAGE 29

 DATA 79, BIRDS 2,6,1.28,2.6,4,1.28 DATA 79, FISHING, 4, <sup>1</sup> .6, 3. 2, 4, <sup>1</sup>.6 DATA 79, XMAS, 3, . 95, 2. 65, 22, . 97 DATA 80, A. DAY, <sup>1</sup> ,. 2, .4, 10, .2 DATA 80, DOGS, 5, <sup>1</sup> . 85, 3. 7, 33, <sup>1</sup> . 85 DATA 80, BIRDS 3,9,3.98,7.5,4,3.98 DATA 80,22C COMMS, 2, . 44, . 9, 8, . 44 DATA 80, FOLKLORE, 5, <sup>1</sup> . <sup>1</sup> , 2. 5,23, <sup>1</sup> . DATA 80, WELFARE, 4,. 88,. 88, 7,. 88 DATA 80, S.WK, 5, 1.1,1.1,7,1.1 DATA 80, S.WK M/S, <sup>1</sup> ,. 66, . 66, 7, . 66 DATA 80, XMAS, 3, 1.03,1.03,7,1.03 DATA 80, AIRCRAFT, 4, 1.67, 1.67,7,1.67 3150 END

#### \*\*\*\*\* UNIVERSAL LOWER-CASE DRIVER ROUTINES by Edwin Paay \*\*\*\*\*

For some time now, we have been promising to publish a lower-case driver routine for those readers who have installed a lower-case modification in their '80' s. Recently, as part of the development of MICRO-80' <sup>s</sup> own lower-case modification, Eddy Paay developed a pair of universal driver routines. Last month we challenged you to guess how he did it - now read on and see if you were correct.

When the TRS-80 was designed, no allowance was made for lower-case letters to be displayed on the screen. Soon the TRS-80 was put to use as a word processor and the fact that the machine doesn't display lower-case was a real disadvantage. After studying the circuits, it will be seen that it is a relatively simple task to provide the TRS-80 with the correct hardware to allow lower-case characters to appear on the display.

The BASIC interpreter however, converts most lower-case characters to upper-case so they won't show up if they are typed from the keyboard. Therefore a lower-case driver routine to bypass a section of the interpreter is required. During development of the MICRO-80 lower-case kit <sup>I</sup> heard many complaints from people who bought lower-case kits from other sources. Most complaints arose from the fact that these routines would load into high memory, and consequently would clash with other high memory routines such as printer drivers and other utilities. Other complaints concerned incompatibility with disk systems.

When this sort of routine has to be written, two possible directions can be taken:

- 1. Take the easy way out and write a dozen different driver routines to suit different system configurations and memory sizes, then dump them all on a cassette tape for the user to sort out.
- 2. Write <sup>a</sup> routine that suits all '80 systems irrespective of memory size or configuration.

<sup>I</sup> thought it would be nice to aim for the latter and consequently had to set the following goals:

- (a) The routine must be fully relocatable.
- (b) It should not load into program RAM before relocation so it won't over-write anything.
- (c) It must be able to be used from Disk or Cassette.
- (d) Optionally, after initialization it must be possible to exit to DOS for a disk system or to BASIC for <sup>a</sup> cassette based system. This is because <sup>a</sup> disk machine would load the lower case driver from disk before disk BASIC is called up and initialized, whereas a cassette system would load the driver routine from cassette using the BASIC command "SYSTEM" after which BASIC would have to be re-entered.
- (e) Let's throw in a flashing cursor and key-debounce for good measure.
- (f) A toggle function should be provided to allow the TRS-80 to behave as a standard typewriter with upper-case as shifted characters or in standard TRS-80 mode with lower-case as shifted characters.

Item (a) means that only relative jumps can be used and not CALLS or absolute jumps which contain addresses in their instructions, unless the jump or CALL is common to all configurations. (b) was <sup>a</sup> tough one. <sup>I</sup> considered loading the routine into the I/O buffer area but there isn't much space and it might be over-written during keyboard input before it is relocated. Of course, it is possible to instruct the user to load the driver routine before anything else, which means that the routine can be loaded in high memory and then ask where it has to be relocated. But many users are not aware of the actual addresses of other routines which may clash with the<br>lower-case driver. Then, suddenly it struck me that, as part of the lower-case modification, lower-case driver. Then, suddenly it struck me that, as part of the lower-case modification, <sup>a</sup> new RAM chip is added to the screen RAM, converting it to look like any other RAM in the system.

This meant that <sup>I</sup> could load and execute <sup>a</sup> routine straight from screen RAM. The maximum memory size is stored in memory, the value of which depends on how the "MEMORY SIZE" question was answered. The lower-case driver can read this value and use it to calculate the highest address allowed for relocation. Finally, (c) and (d) are accomplished by holding down <sup>a</sup> key during initialization. When the driver routine has finished relocating itself, it scans the keyboard to see if the SHIFT key is down. If so, DOS will be entered, otherwise control is passed to BASIC.

#### PROGRAM DESCRIPTION.

At the end of this article, there are two source listings, one is a straight driver routine and the other has key-debounce and a flashing cursor built in. As they are both similar, <sup>I</sup> will describe how the flashing cursor version works. Line 120 sets the cursor outside the area where the program is going to be loaded. The INITialization routine starts at line 1290. Lines 1290 to 1340 calculate the program length. 1360 checks to see if the SHIFT Key is down. If so, use 4049H to find the memory size, otherwise use 40B1H. Newdos-80 users can use the HIGHMEM command to force the lower-case driver to relocate to any position in memory. TRSD0S users can use DEBUG to alter address 4049H directly. Line 1420 does the relocating. 1440 and 1450 load the new memory size in place to protect the lower-case driver routine. 1460 makes sure the stack isn't placed within the lower-case driver routine. 1480 defines new video driver routine address. 1515 to 1560 calculate and define new keyboard driver address to provide keydebounce and flashing cursor. 1620 sets delay counter for flashing cursor. 1630 to 1680 if Floppy Disk Controller present AND the SHIFT key is down, then re-enter DOS or else re-enter BASIC. Think about this for a while. It allows for a cassette based machine with no expansion interface, <sup>a</sup> cassette machine with expansion interface (this means there is <sup>a</sup> disk controller present but no disk drive) or a fully-fledged disk system. 1700 to 1770 make sure that all pointers used by BASIC are altered to reflect the new memory size. The initialization routine is left in screen RAM and discarded after use.

This brings us to the actual lower-case driver routine. The start of the video driver routine in ROM has to be by-passed. This was achieved by altering the video driver location pointer in the initialization procedure above. Lines 360 to 490 duplicate <sup>a</sup> section of ROM but the offending instructions which stop lower-case from being displayed have been removed.

Finally, the keyboard is intercepted each time it is scanned. This is done at line 790. 790 scans the keyboard. If <sup>a</sup> character is found, (it will be returned in the A register) control is passed to line 610. 610 resets the flashing cursor delay counter. Otherwise, if the delay counter (line 830 - 870) is zero, flash cursor on or off. 880 decrements the delay counter. 500 to 600 toggle the cursor to on if it is off, or off if it is on.  $\,$  680 to 710 checks  $\pm$ S<u>HIFT zero</u> was presse<u>d</u>. S<u>HI</u>FT zero tells the driver routine to toggle from TRS-80 to typewriter mode and vice versa. Location "FLAG" is used to tell the system what mode it is in. 930 to 1100 scan the keyboard and do a delay loop which is part of the debounce procedure. Line 1120 tests the toggle FLAG to see if upper-case needs to be converted to lower-case. 1160 to 1190 tests to see if character is alphabetic. 1200 to 1270 converts upper to lower-case or vice versa.

#### ENTERING THE PROGRAMS.

There are two versions of the lower-case driver. They are almost identical except that one is <sup>a</sup> straight lower-case driver, whereas the other has <sup>a</sup> key-debounce and flashing cursor routine built in. The program should be typed in and assembled using an assembler. The object code can then be dumped to tape or disk. The routines can be loaded from tape using the "SYSTEM" command; type the "/" followed by the ENTER key to initialize. Disk users can load the routines straight from DOS by typing their filespec; the SHIFT key will have to be held down as soon as the filespec is entered or control will never be handed back to DOS. Type SHIFT/zero to toggle from typewriter mode to TRS-80 mode or back again.

(As stated above, it is necessary to use an editor/assembler to make use of this program. Readers who do not have an editor/assembler can send for the two driver routines on cassette, price \$5.00 plus 50c. p&p, or on disk, price \$8.50 plus 50c. p&p. - Ed.)

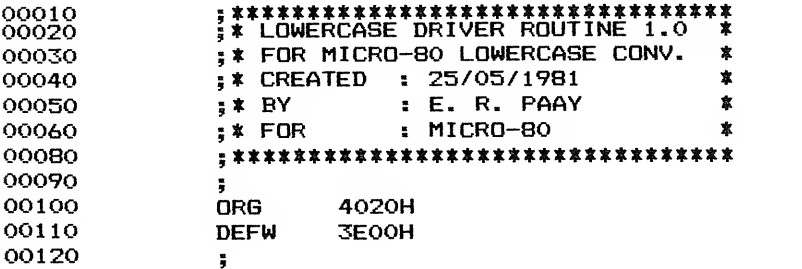

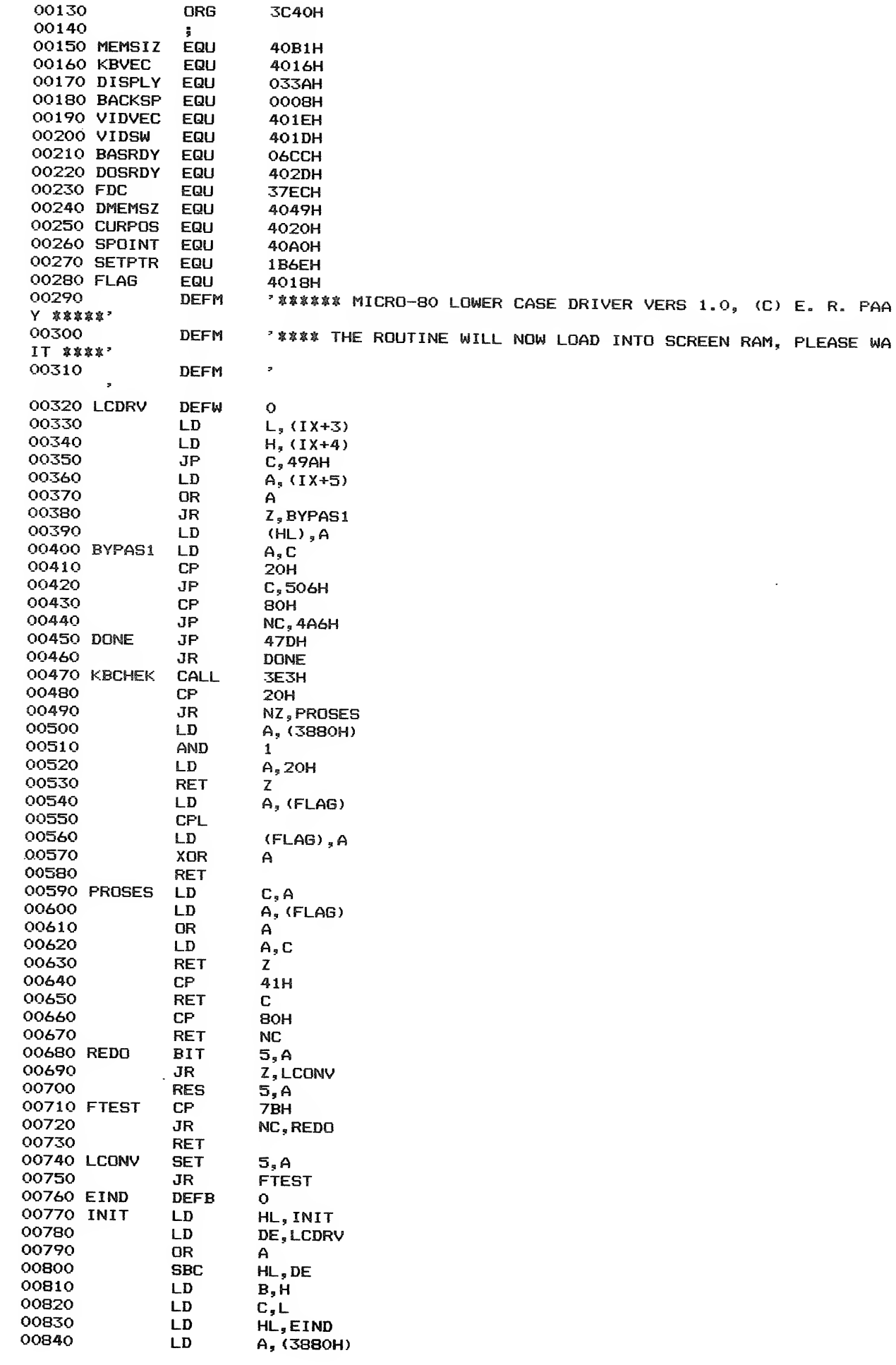

 $\hat{\mathcal{L}}$ 

 $\hat{\mathcal{A}}$ 

 $\mathcal{A}$ 

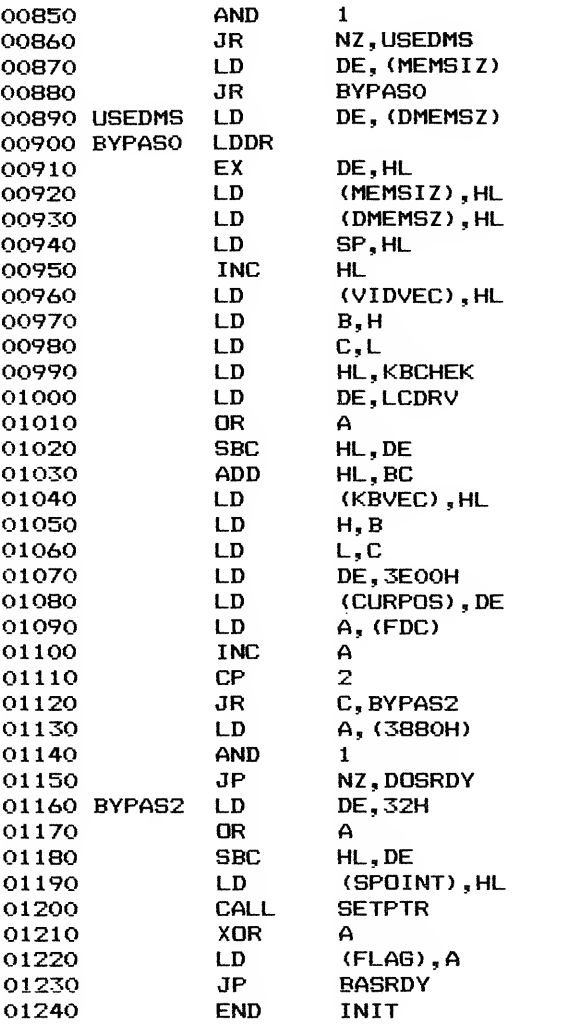

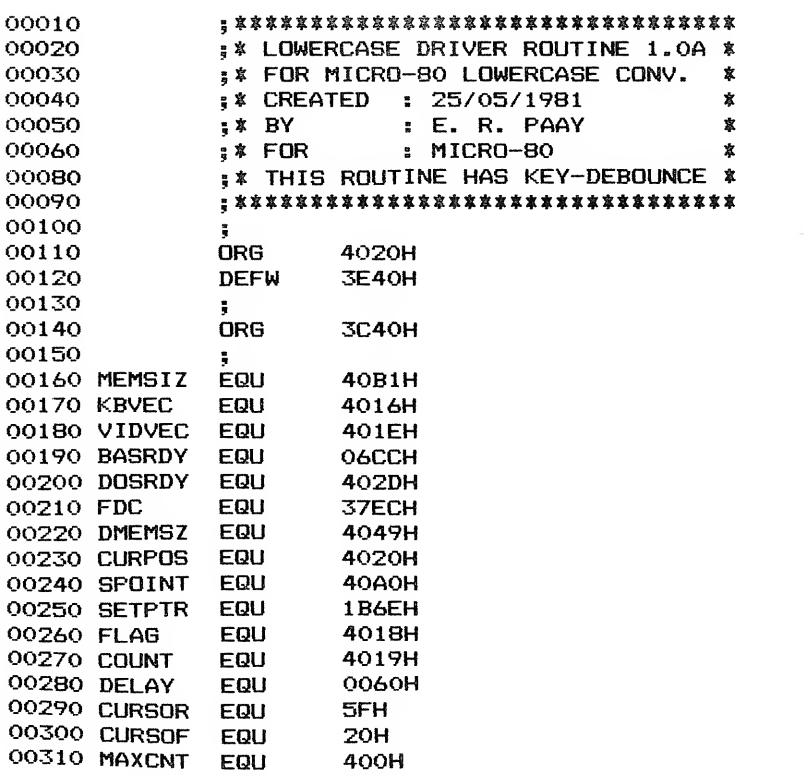

 $\sim$ 

MICRO-80

PAGE 33

 $\overline{\phantom{a}}$ 

*<u>PARKING</u>* 

 $\overline{\phantom{a}}$ 

 $\ddot{\cdot}$  $\mathbf{i}$ 

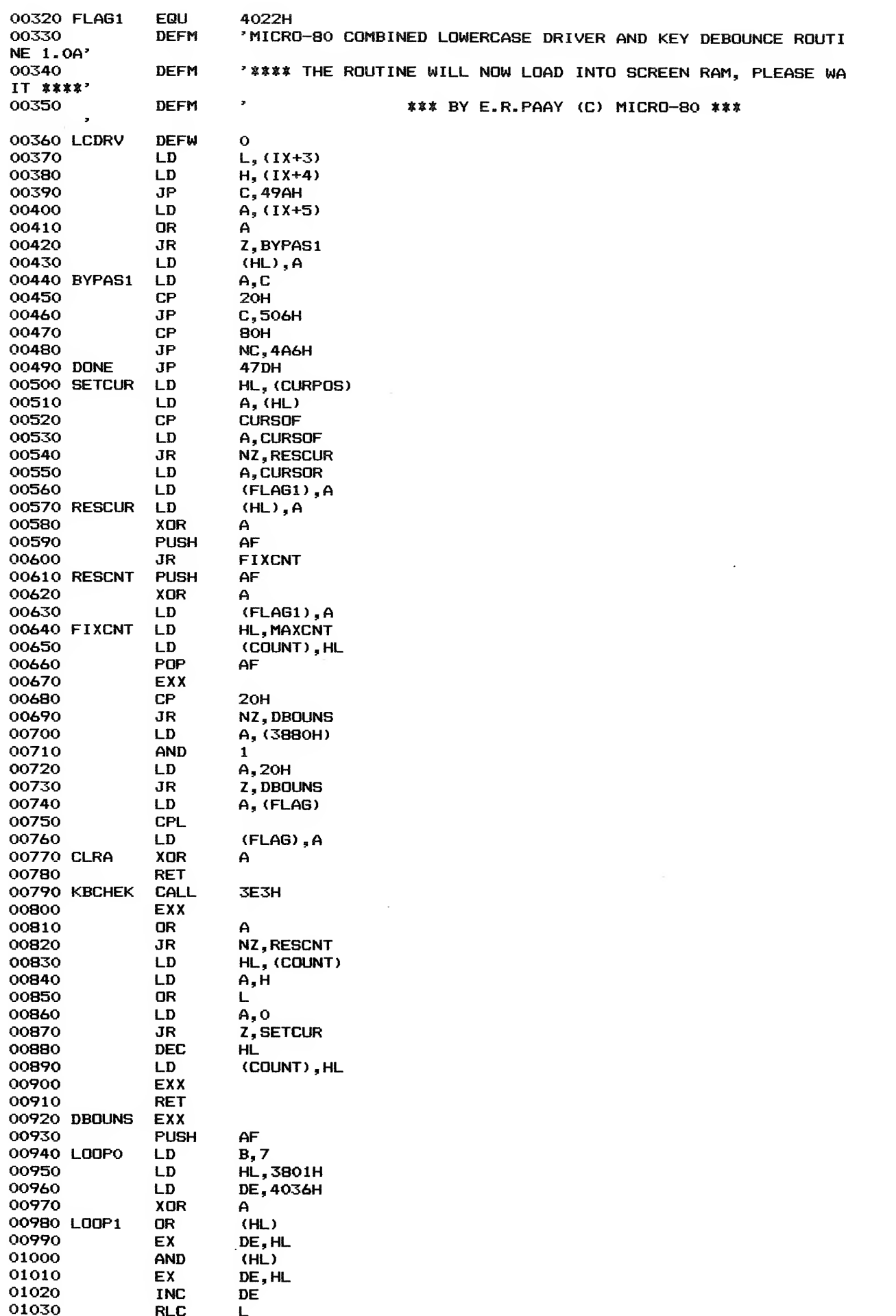

ļ.

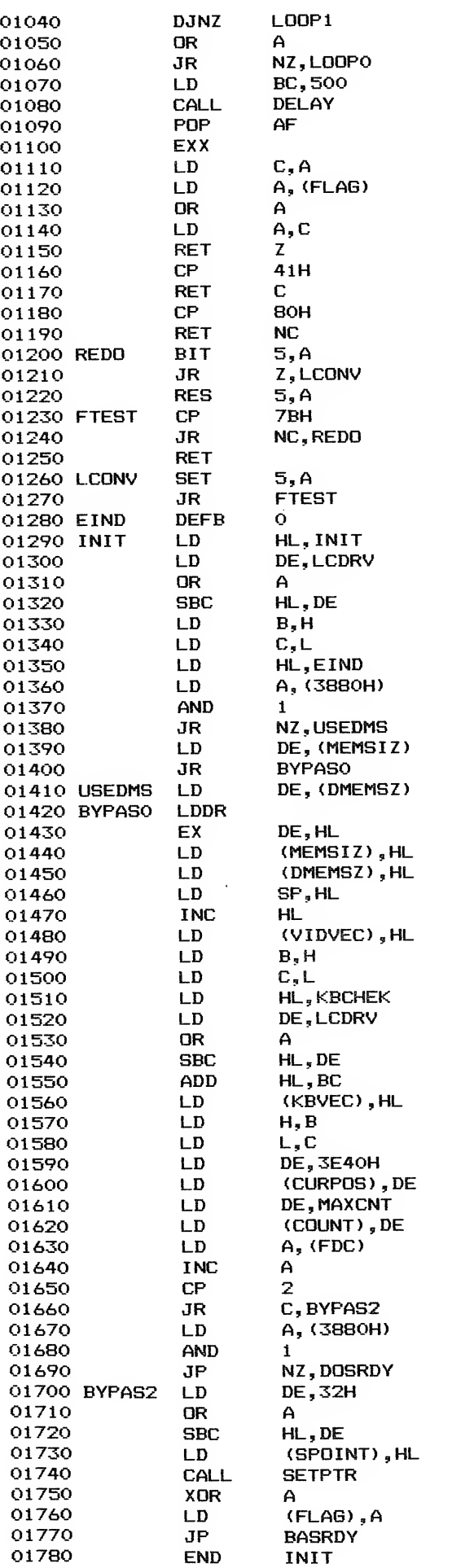

 $\propto$ 

 $\hat{\mathcal{A}}$ 

 $^{\prime}$  $\overline{1}$ 

#### \*\*\*\*\* NEXT MONTH'S ISSUE \*\*\*\*\*

Next month's issue will contain at least the following programs plus the usual features and articles.

#### $**$  BREAKOUT - L1/4K \*\*

A simulation of the arcade game. See how many inoffensive walls you can pulverise with fire balls.

#### \*\* CHORD PRACTISE - LEVEL <sup>2</sup> \*\*

Those music buffs amongst our readers can use this program to polish up their chord fingering. It was written by <sup>a</sup> doctor who lives in a small country town, who found that without access to a regular music teacher and having to learn to play an instrument from books, something like this program was needed. So he wrote it; now you can reap the benefit.

#### \*\* SHARE CHARTING - LEVEL <sup>2</sup> \*\*

This is a data handling program for the input of daily, weekly or monthly share information and could be used by <sup>a</sup> retailer to chart retail sales or virtually any other requirement for displaying percentage variation in data.

#### \*\* INTERCEPT - L1/4K \*\*

This is <sup>a</sup> Level <sup>1</sup> version of that populat Level <sup>2</sup> game SNAKE, which was published in our first issue and is featured on our free software cassette.

#### \*\* DOG RACE - LEVEL  $2$  \*\*

It is said that Australians will gamble on two flies crawling up <sup>a</sup> wall, (which for our overseas readers' information is probably true), well, in this program you can bet on four Scottie dogs racing across the screen just for a change, and give those poor old flies a rest.

#### \*\* PSYCHIC MASTER - LEVEL <sup>2</sup> \*\*

This program was written to test the abilities of a person claiming to have psychic abilities. It will test for telepathy and clairvoyance and describes whether your results have been due to chance or true psychic abilities. Now that's a program I call really different!

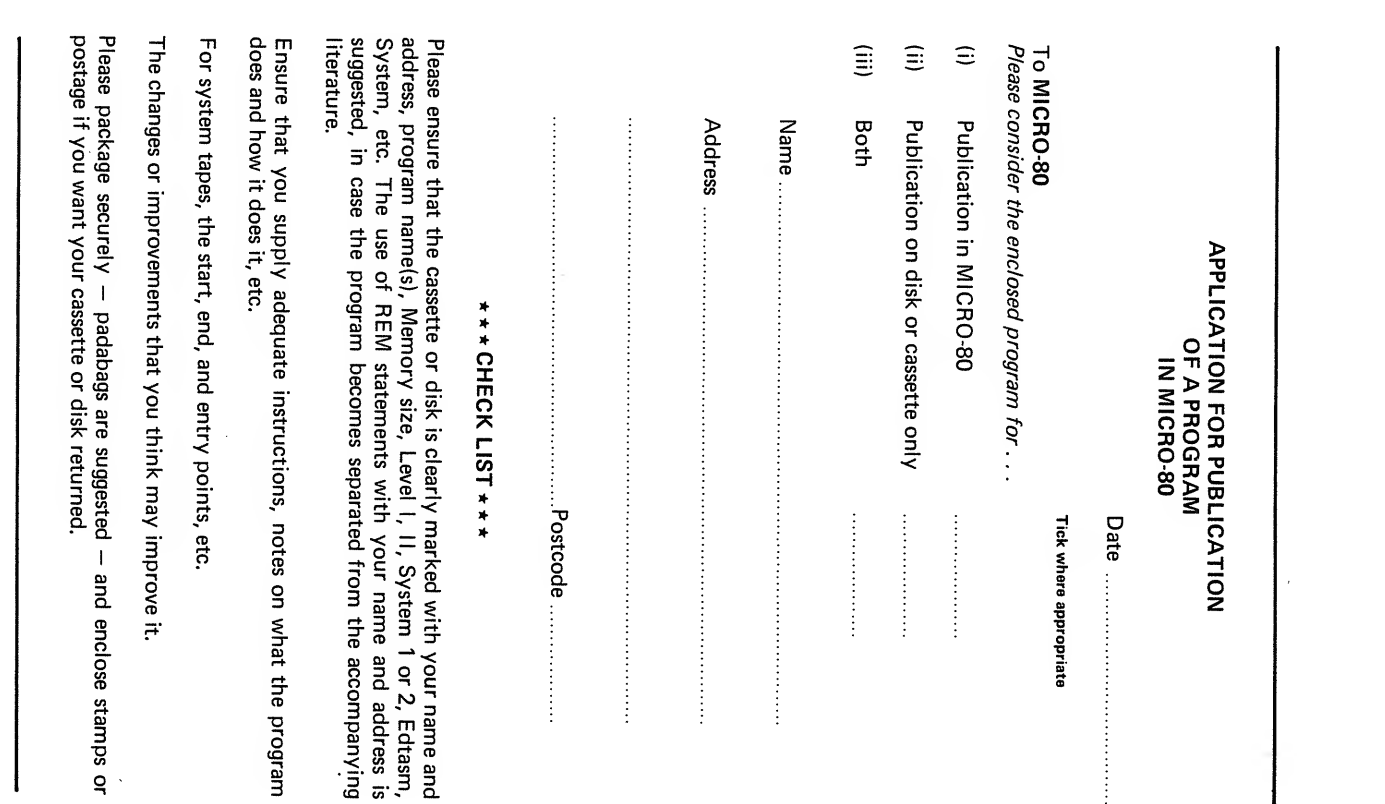

 $\hat{\boldsymbol{\beta}}$ 

#### \*\*\*\*\* CASSETTE EDITION INDEX \*\*\*\*\*

The cassette edition of MICRO-80 contains all the software listed each month, on cassette. All cassette subscribers need do is CLOAD and RUN the programs. Level II BASIC programs are recorded on side <sup>1</sup> of the cassette. Level II machine language programs and Level <sup>I</sup> programs are recorded on side 2. All programs are recorded twice in succession. The rates for a cassette subscription are printed on the inside front cover of each issue of the magazine.

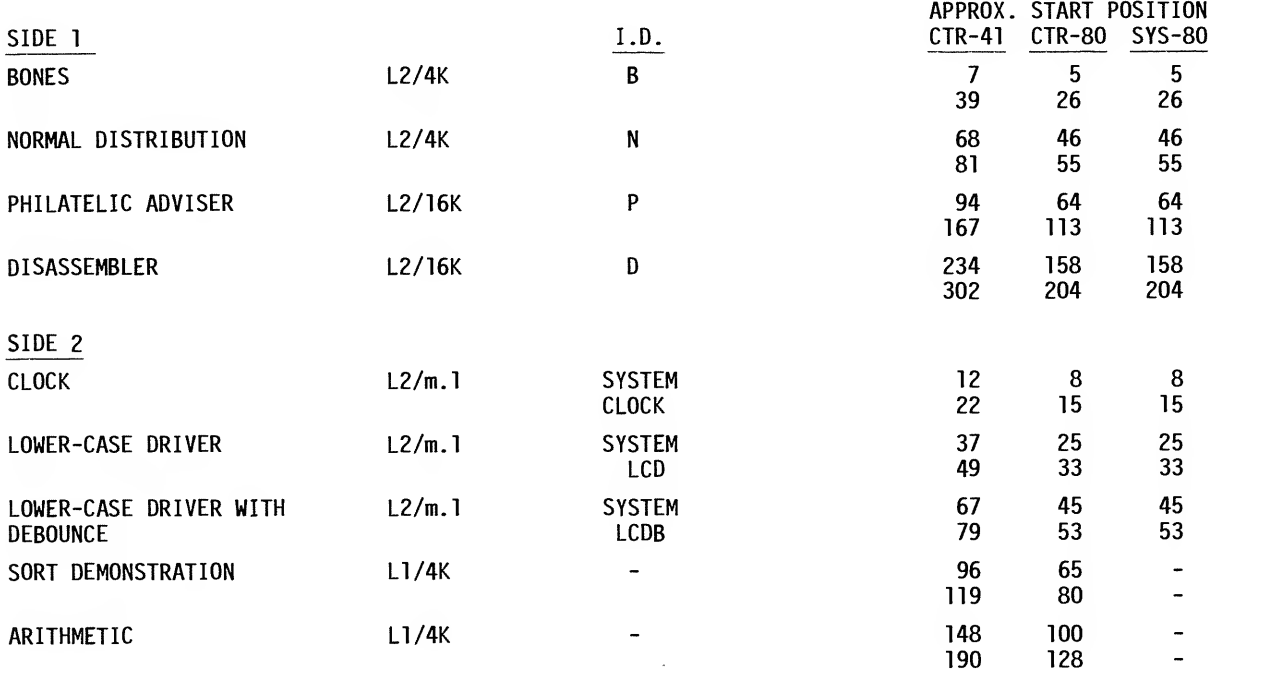

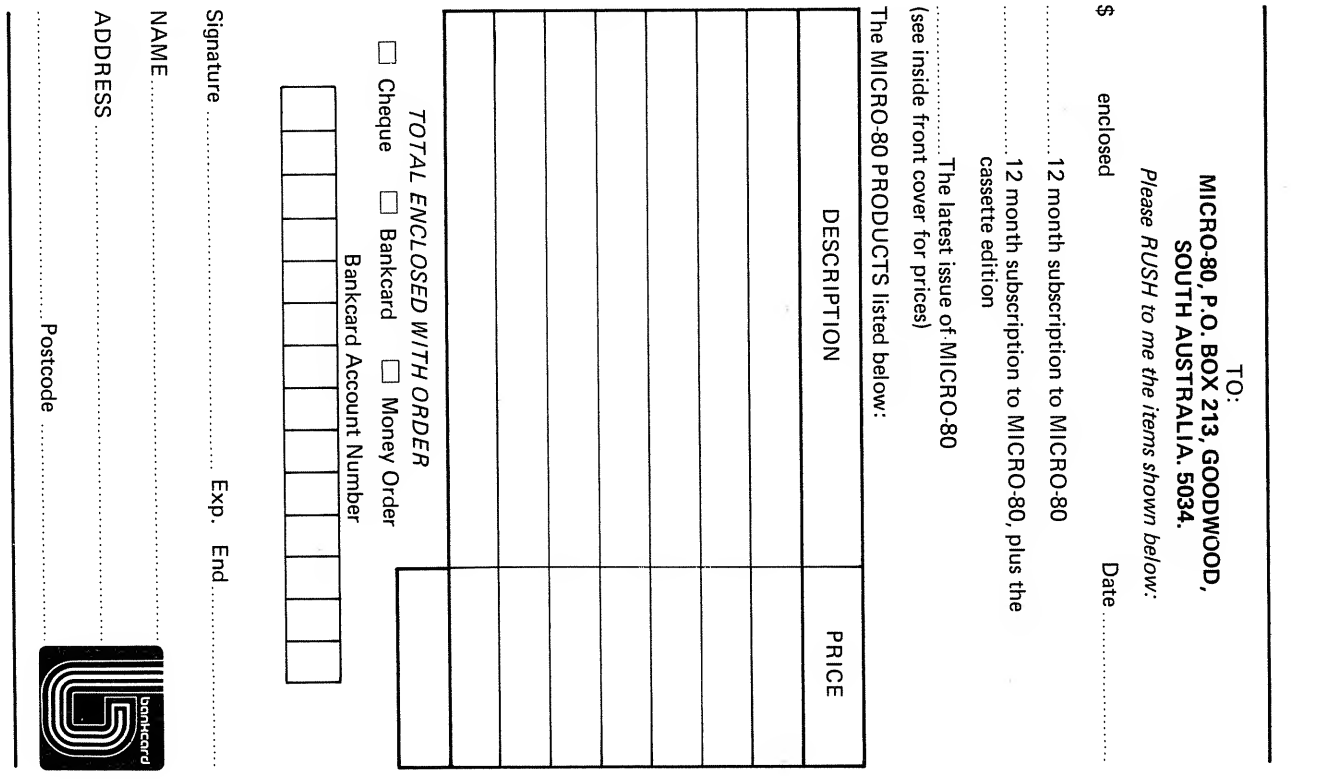

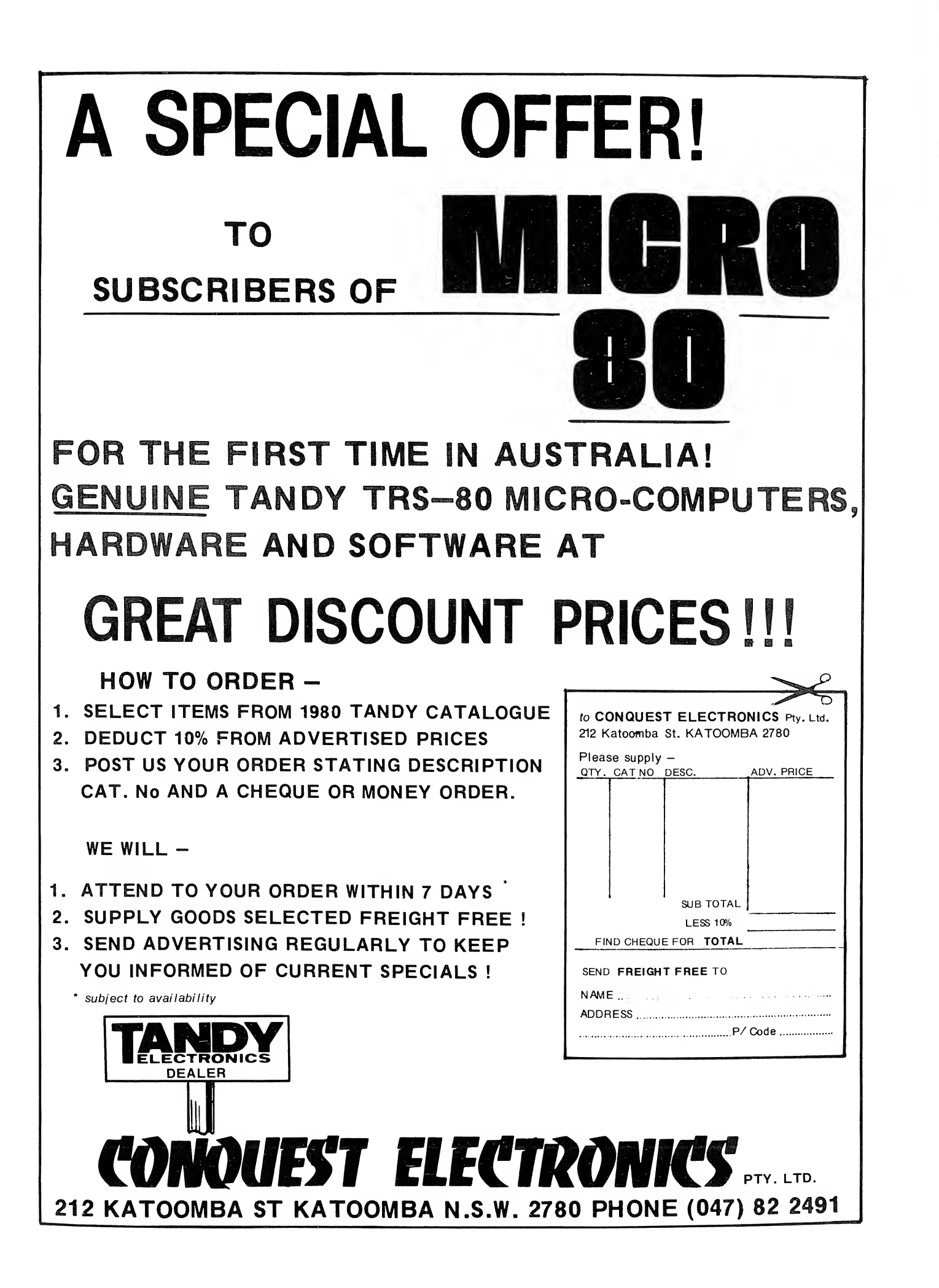

# MICRO-80

# **LEVEL II ROM<br>REFERENCE MANUAL**

by Edwin Paay Published by MICRO-80 PRODUCTS

Written by Eddy Paay, the LEVEL II ROM REFERENCE MANUAL is the most complete explanation of the Level II BASIC interpreter ever published.

Part <sup>1</sup> lists all the useful and usable ROM routines, describes their functions explains how to use them in your own machine language programs and notes the effect of each on the various Z 80 registers.

Part <sup>1</sup> also details the contents of system RAM and shows you how to intercept BASIC routines as they pass through system RAM. With this knowledge, you can add your own commands to BASIC, for instance, or position BASIC programs in high memory—the only restriction is your own imagination!

Part 2 gives detailed explanations of the processes used for arithmetical calculations, logical operations, data movements, etc. It also describes the various formats used for BASIC, SYSTEM and EDITOR/ASSEMBLER tapes. Each section is illustrated by sample programs which show you how you can use the ROM routines to speed up your machine language programs and reduce the amount of code you need to write.

The LEVEL II ROM REFERENCE MANUAL is intended to be used by machine language programmers. It assumes a basic understanding of the Z 80 instruction set and some experience of. Assembly Language programming. But BASIC programmers too will benefit from reading it. They will gain a much better insight into the functioning of the interpreter which should help them to write faster, more concise BASIC programs.

# MICRO-80